# **Release Notes for Cisco Configuration Assistant 3.2.3**

#### Revised July 2013 for CCA 3.2.3

These release notes include important information about Cisco Configuration Assistant Release 3.2.3 and any limitations, restrictions, and caveats that apply to this release.

## **Contents**

The following topics are covered in these release notes:

- **[Introduction, page 2](#page-1-0)**
- **[New Features in CCA 3.2.3, page 2](#page-1-1)**
- **[System Requirements, page 2](#page-1-2)**
- **[Downloading and Installing Cisco Configuration Assistant, page 11](#page-10-0)**
- **[Updating Cisco Configuration Assistant, page 12](#page-11-0)**
- **[Cisco UC500 Software Packs, page 12](#page-11-1)**
- **[Cisco UC500 Locale Packs, page 13](#page-12-0)**
- **[Minimum Cisco IOS Releases and Device Firmware Versions, page 16](#page-15-0)**
- **[Limitations and Restrictions, page 18](#page-17-0)**
- **[Resolving Cisco Model 79xx Phone Upgrade Issues, page 21](#page-20-0)**
- **[Cisco SBCS Features Supported Within CCA, page 24](#page-23-0)**
- **[Open Caveats, page 24](#page-23-1)**
- **[Resolved Caveats, page 33](#page-32-0)**
- **[Cisco Unified Communications 500 Series Configuration Support](#page-34-0)  [Policy, page 35](#page-34-0)**
- **[Cisco Small Business Support Community, page 35](#page-34-1)**
- **[Documentation for Cisco Configuration Assistant, page 36](#page-35-0)**
- **[Documentation Addendum, page 36](#page-35-1)**
- **[Where to Go From Here, page 37](#page-36-0)**

# <span id="page-1-0"></span>**Introduction**

Cisco Configuration Assistant (CCA), part of the Cisco Smart Business Communications System (SBCS) portfolio of products, simplifies the tasks of configuring, deploying, and administering Cisco network solutions, improves the security and performance of your network, and reduces the time needed for network deployment and configuration. Designed for small business networks from 8 to more than 100 users, this PC-based application with a Graphical User Interface (GUI) provides everything you need to set up a small office network.

# <span id="page-1-1"></span>**New Features in CCA 3.2.3**

CCA 3.2.3 is a maintenance release for quality improvement and comprises of the following enhancements to the user interface:

- —Users and Phones Export
- —Extension Mobility Feature Ring and SIP support
- —Simple form to configure Incoming Dial Plans
- —Search Menu

See "**[Limitations and Restrictions, page 18](#page-17-0)**" for important information that applies to CCA release 3.2.3.

# <span id="page-1-2"></span>**System Requirements**

The system requirements are described in these sections:

- **[Installation Requirements, page 2](#page-1-3)**
- **[Managed Device Support, page 5](#page-4-0)**

### <span id="page-1-3"></span>**Installation Requirements**

The PC on which Cisco Configuration Assistant is installed must meet these minimum requirements.

**NOTE** System requirements for processor, memory, display resolution, and disk space have been increased.

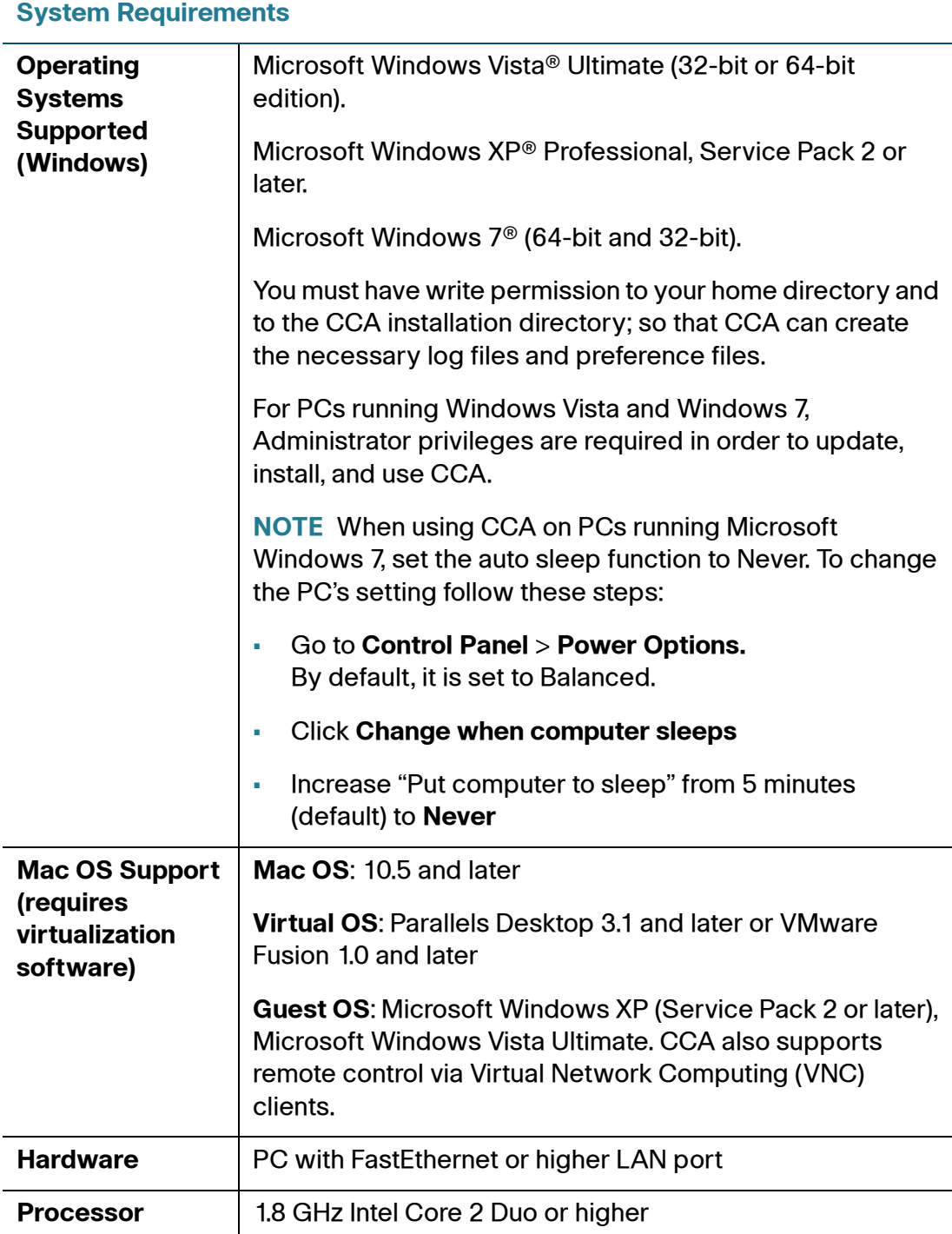

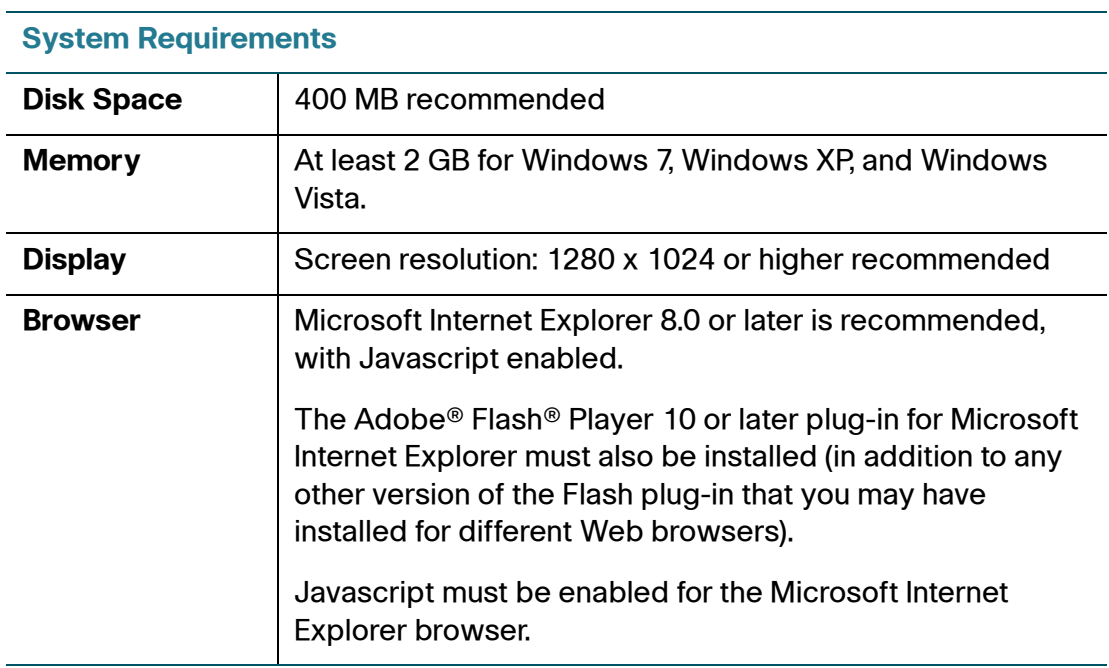

#### 4 Release Notes for Cisco Configuration Assistant 3.2.3

## <span id="page-4-0"></span>**Managed Device Support**

CCA manages the following phones, switches, routers, access points, wireless LAN controllers, and IP video cameras.

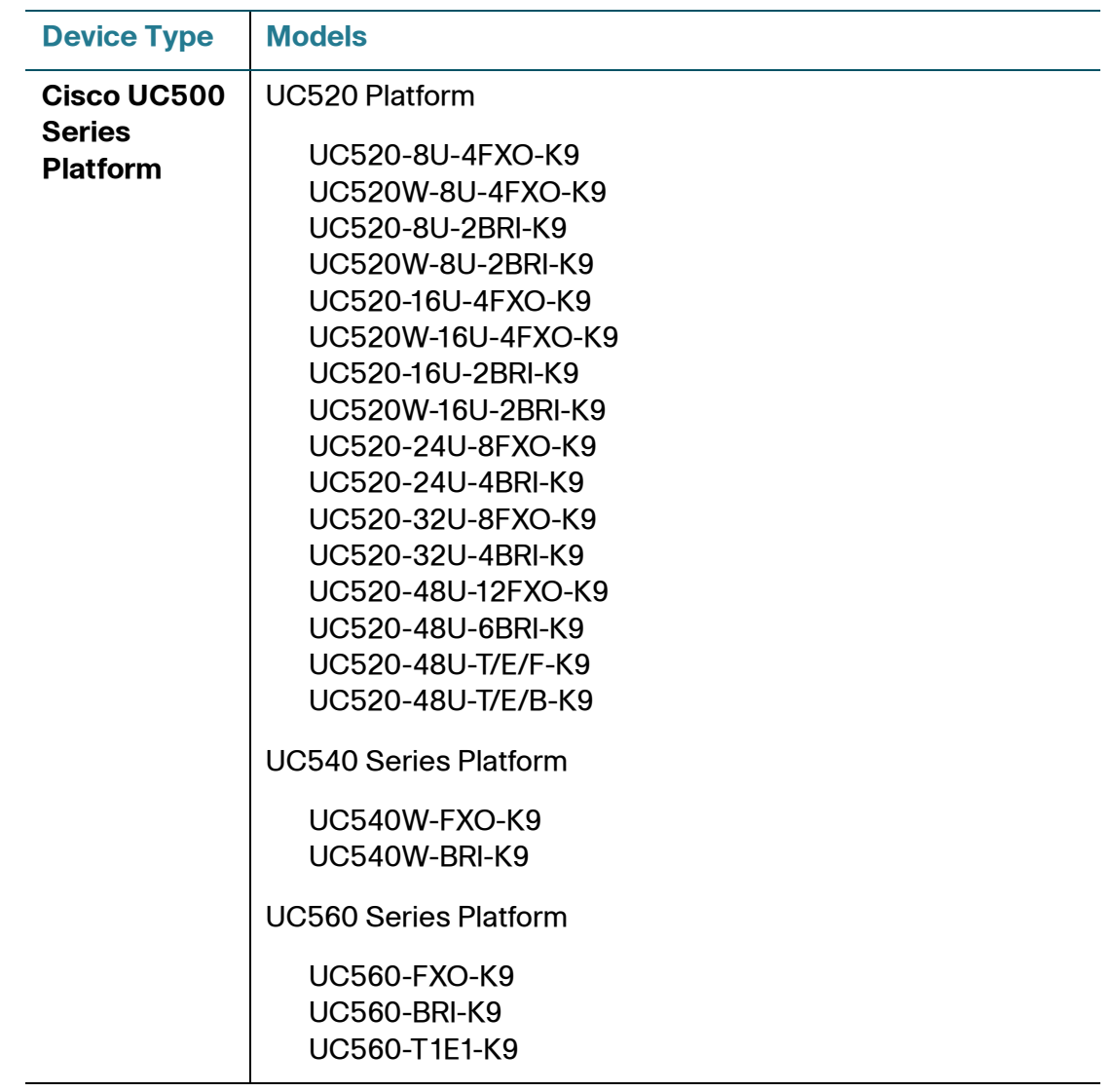

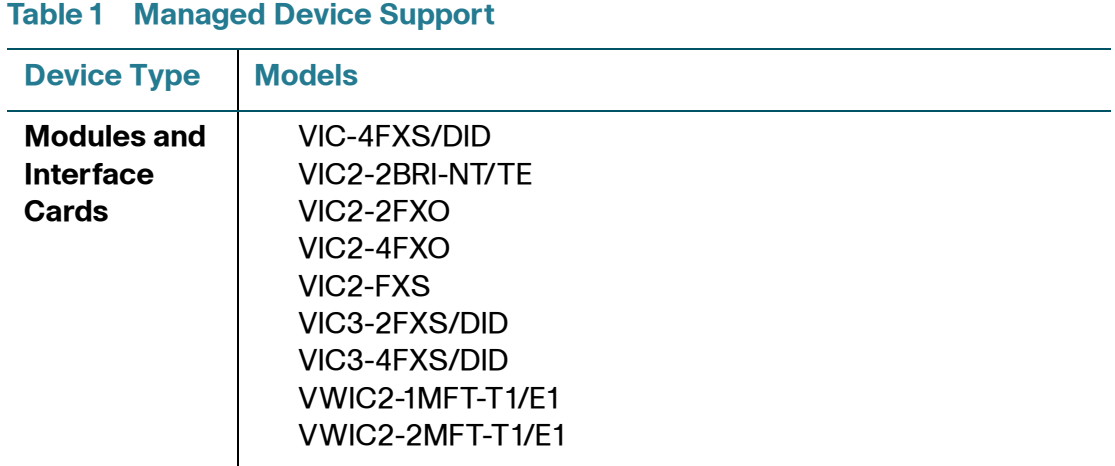

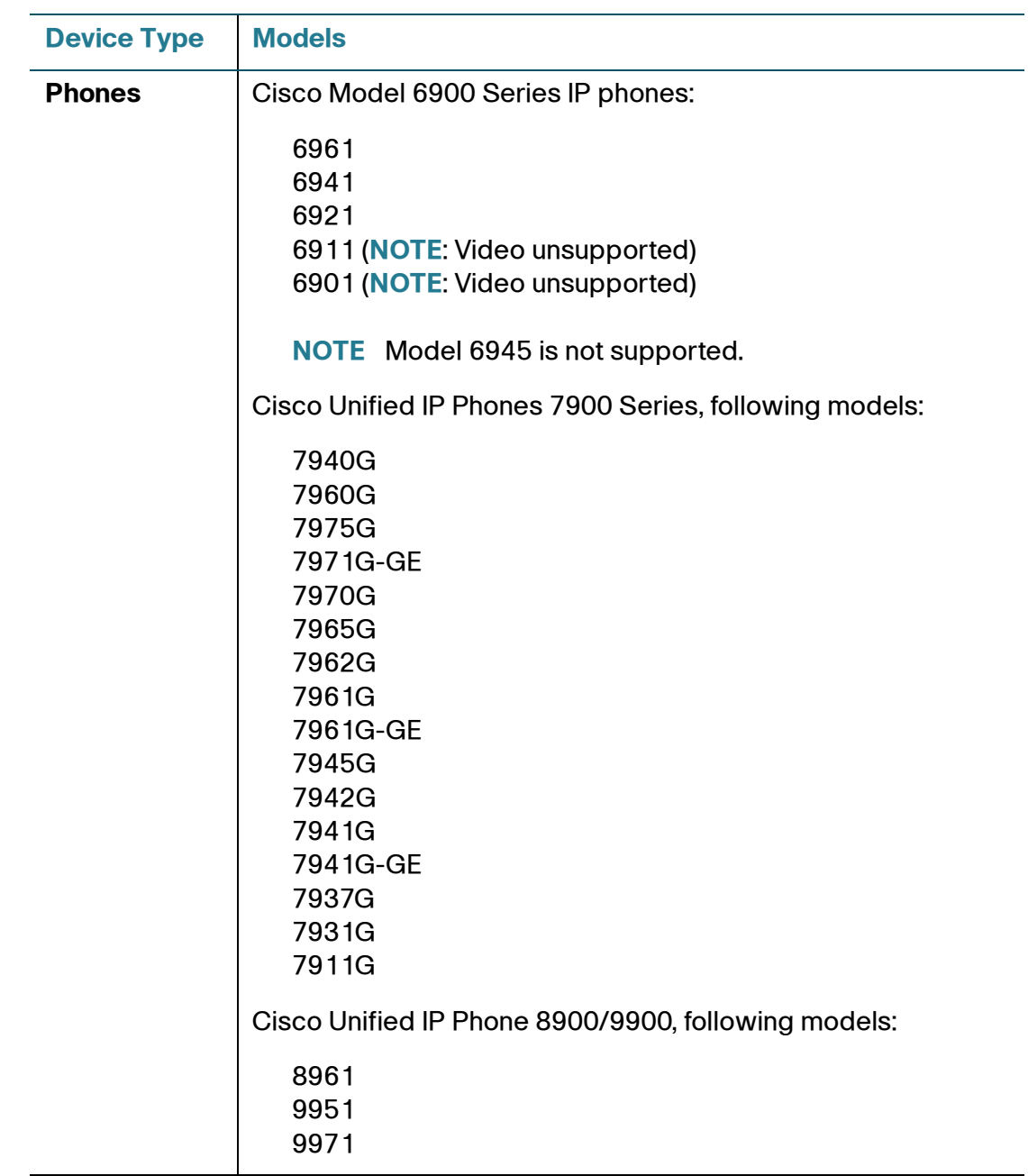

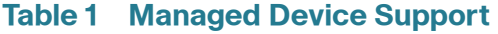

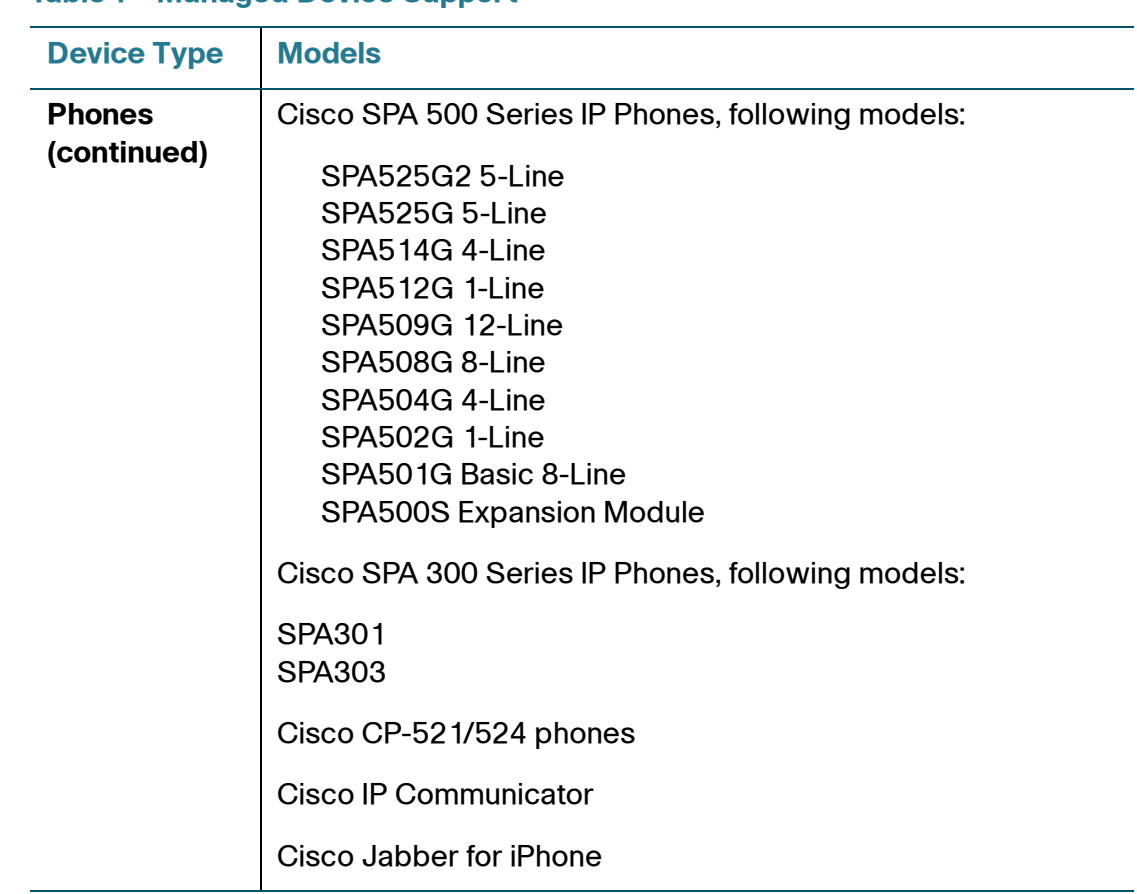

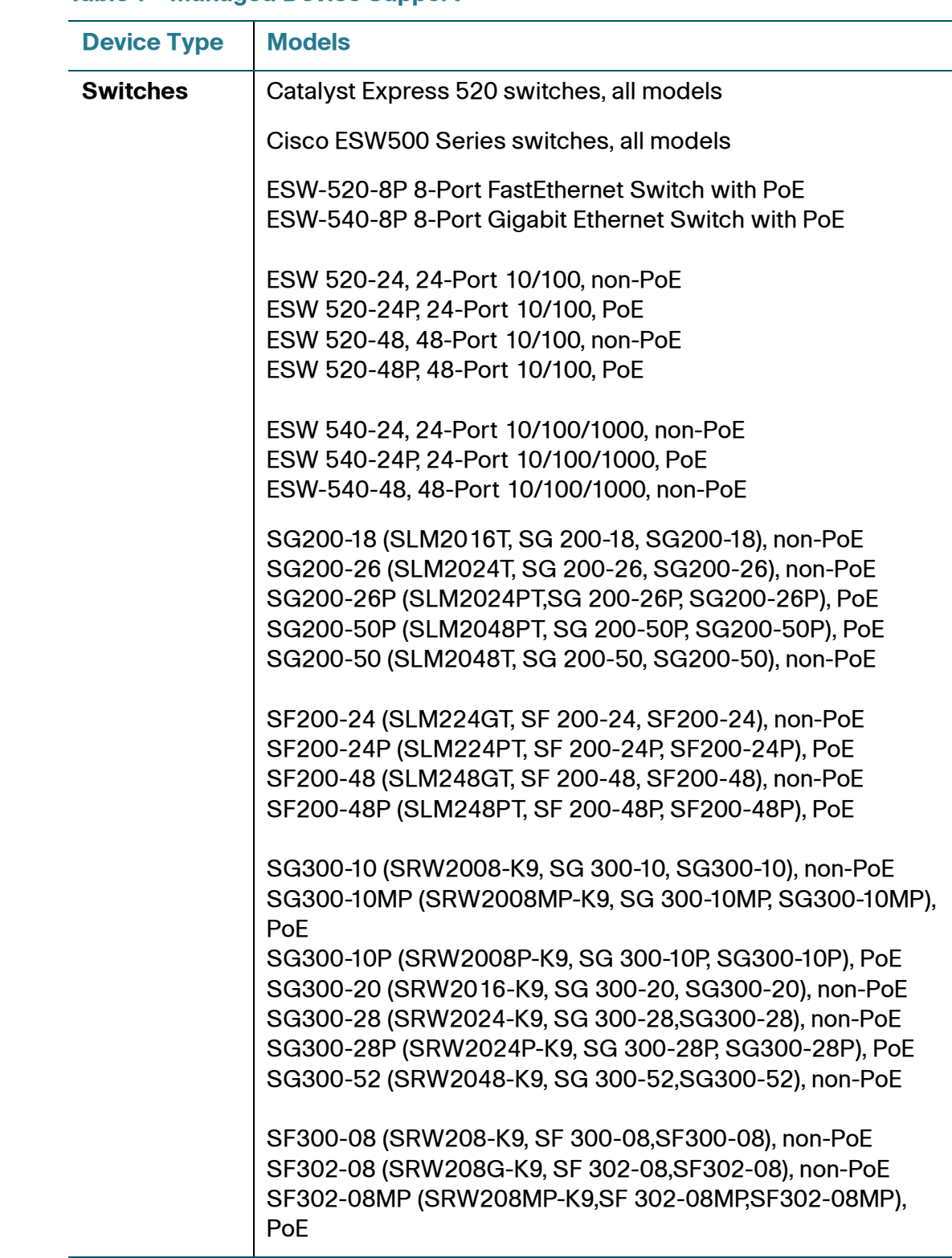

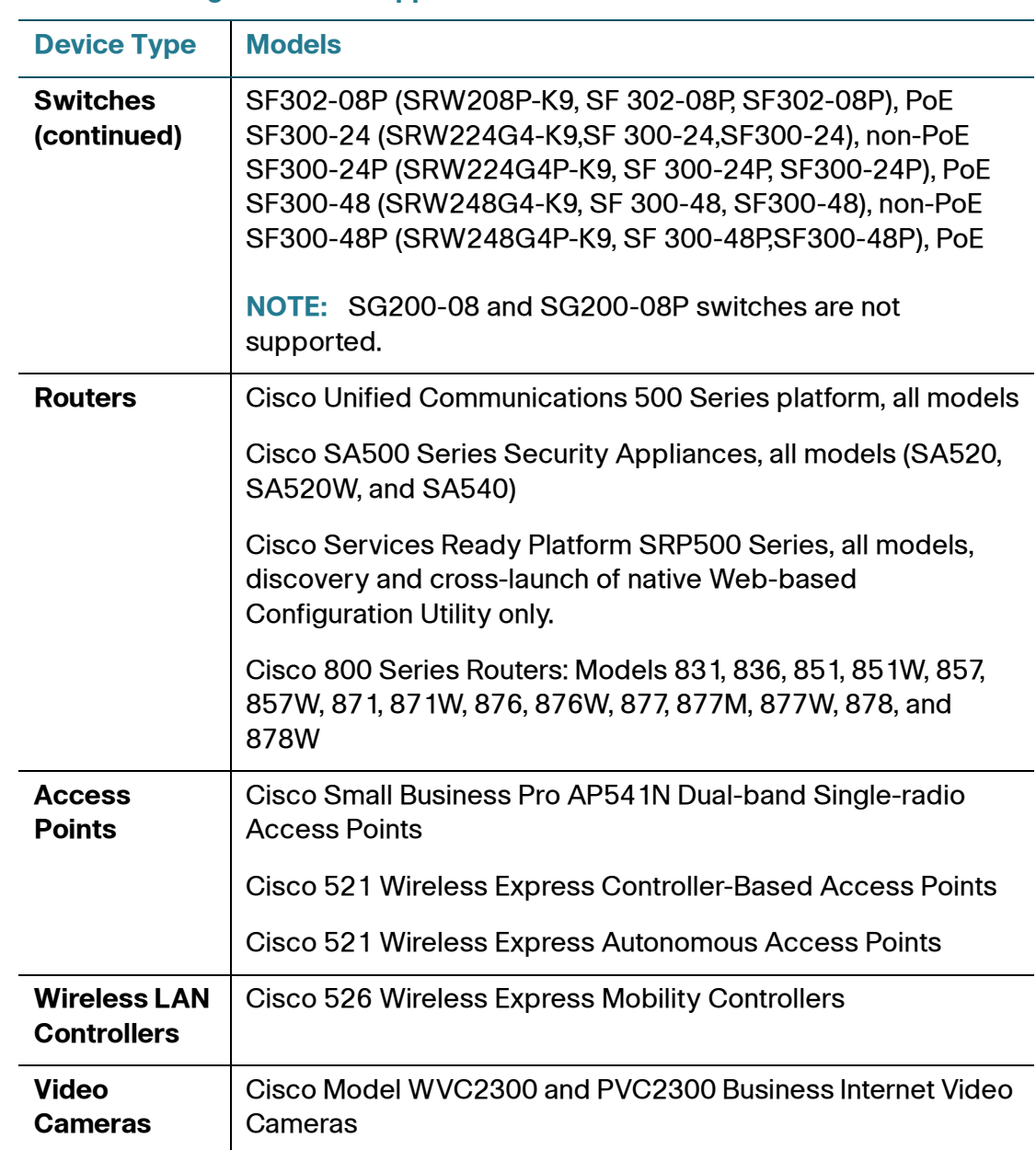

# <span id="page-10-0"></span>**Downloading and Installing Cisco Configuration Assistant**

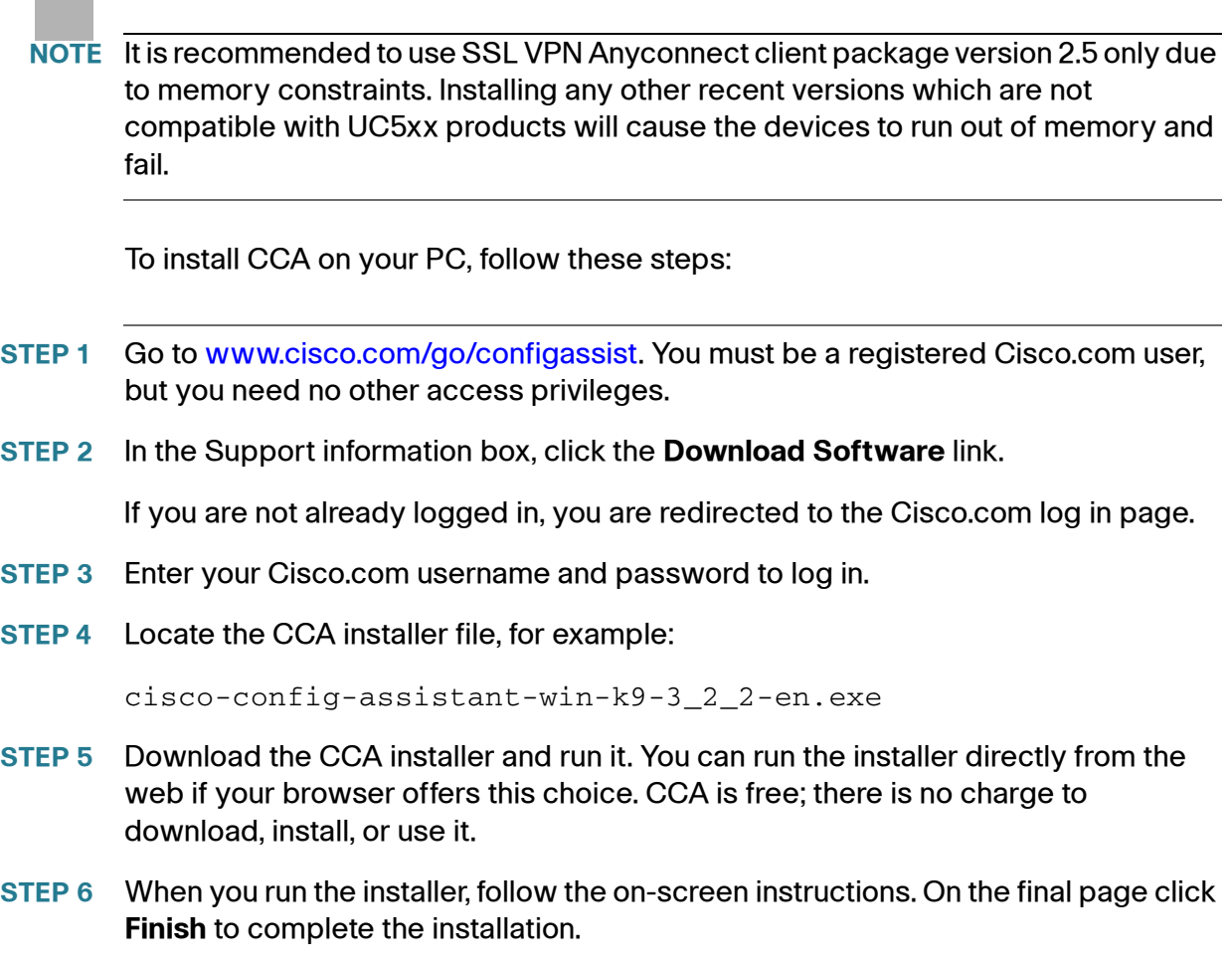

## **Available and Deferred CCA Versions**

The following CCA releases are available for download from Cisco.com:

- CCA 3.2.3
- CCA 3.2.2
- CCA 3.2.1
- CCA 3.2
- CCA 3.1

**Contract** 

All other versions of CCA are deferred and are no longer available on Cisco.com.

# <span id="page-11-0"></span>**Updating Cisco Configuration Assistant**

Cisco strongly recommends that you upgrade your CCA to the latest version in order to take advantage of new features and resolved issues.

You can use the automated Application Updates feature to update Cisco Configuration Assistant to a later release in the language that you are using. Follow these steps:

- **STEP 1** Start Cisco Configuration Assistant.
- **STEP 2** Choose **System** > **Application Updates**.
- **STEP 3** In the Authentication window, enter your Cisco.com username and password and click **OK**.
- **STEP 4** In the Application Updates window, click **Yes**.

**NOTE** Cisco Configuration Assistant 2.x installations cannot be updated to version 3.0 and later using the Application Update process. You must download Cisco Configuration Assistant from Cisco.com [\(www.cisco.com/go/configassist](www.cisco.com/go/configassist)) and install it manually.

# <span id="page-11-1"></span>**Cisco UC500 Software Packs**

Cisco UC500 Software Packs are large zip files that contain all necessary files for the Cisco UC500 Series platform. Each zip file contains multiple TAR/archive files for the components of the UC500, including:

- IOS image for the UC500 platform
- IP Phone firmware files
- Voice mail software
- Factory default configurations for each SKU
- Support files, such as Basic ACD prompts and scripts, ringtones, and desktop images

Separate UC500 software package files are provided for the Model UC520, UC540, and UC560 platforms. You must download the correct .zip file for your UC500 platform (UC520\_8.6.2.zip, UC540\_8.6.2.zip, or UC560\_8.6.2.zip).

# <span id="page-12-0"></span>**Cisco UC500 Locale Packs**

UC500 Locale Packs contain the software needed to localize voicemail and phones (locales for Cisco Model 79xx, SPA525, SPA51x, SPA50x, and CP-52x phones).

This means that you only need to download one file to localize voice mail and all supported phone models.

A locale pack can be provided when installing software on the UC500 via CCA in order to install an alternate language on the UC500. Up to two languages can be installed, an active language and an alternate language.

- UC500 8.6.2 locale da DK.zip (Danish)
- UC500\_8.6.2\_locale\_de\_DE.zip (German)
- UC500\_8.6.2\_locale\_en\_GB.zip (UK English)
- UC500\_8.6.2\_locale\_en\_US.zip (US English)
- UC500\_8.6.2\_locale\_es\_ES.zip (European Spanish)
- UC500\_8.6.2\_locale\_es\_MX.zip (Mexican Spanish)
- UC500\_8.6.2\_locale\_fr\_FR.zip (European French)
- UC500\_8.6.2\_locale\_fr\_CA.zip (Canadian French)
- UC500\_8.6.2\_locale\_it\_IT.zip (Italian)
- UC500\_8.6.2\_locale\_nl\_NL.zip (Dutch)
- UC500\_8.6.2\_locale\_no\_NO.zip (Norwegian)
- UC500\_8.6.2\_locale\_pt\_PT.zip (Portuguese)
- UC500\_8.6.2\_locale\_sv\_SE.zip (Swedish)

### **Downloading Cisco UC500 Software and Locale Packs**

To download Cisco UC500 Software Packs, go to the following URL:

#### [www.cisco.com/go/uc500swpk](http://www.cisco.com/go/uc500swpk)

IP phone localization files and voice mail localization files are also available from this URL. A Cisco.com login is required.

### **Available Software Packs**

These UC500 software packs are available for download:

- **Table 2, "Cisco UC520 Software Packages," on page 14**
- **[Table 3, "Cisco UC540 Software Packages," on page 14](#page-13-0)**
- **[Table 4, "Cisco UC560 Software Packages," on page 15](#page-14-0)**

#### **Table 2 Cisco UC520 Software Packages**

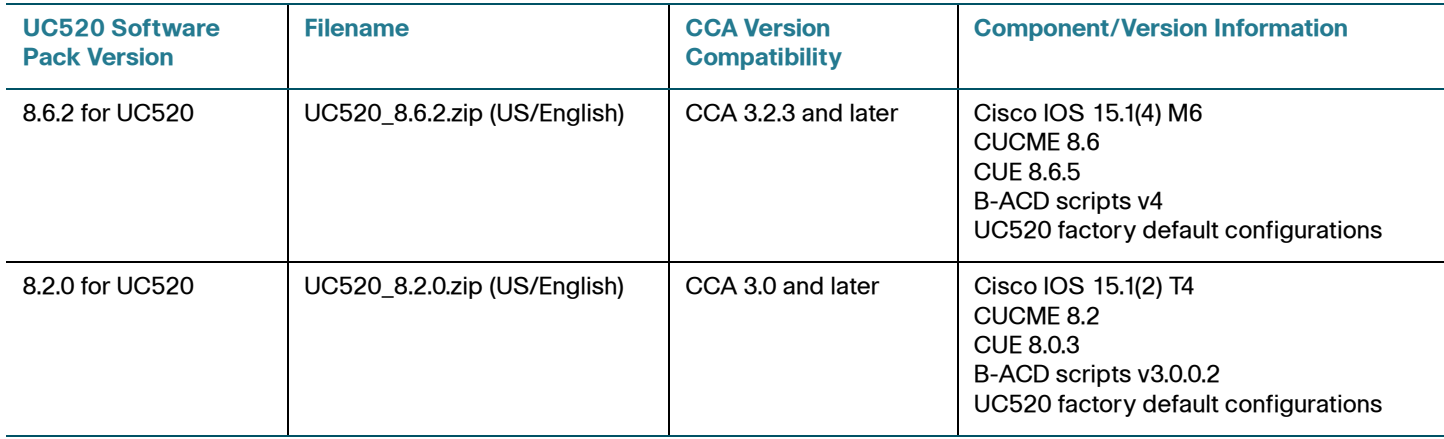

#### <span id="page-13-0"></span>**Table 3 Cisco UC540 Software Packages**

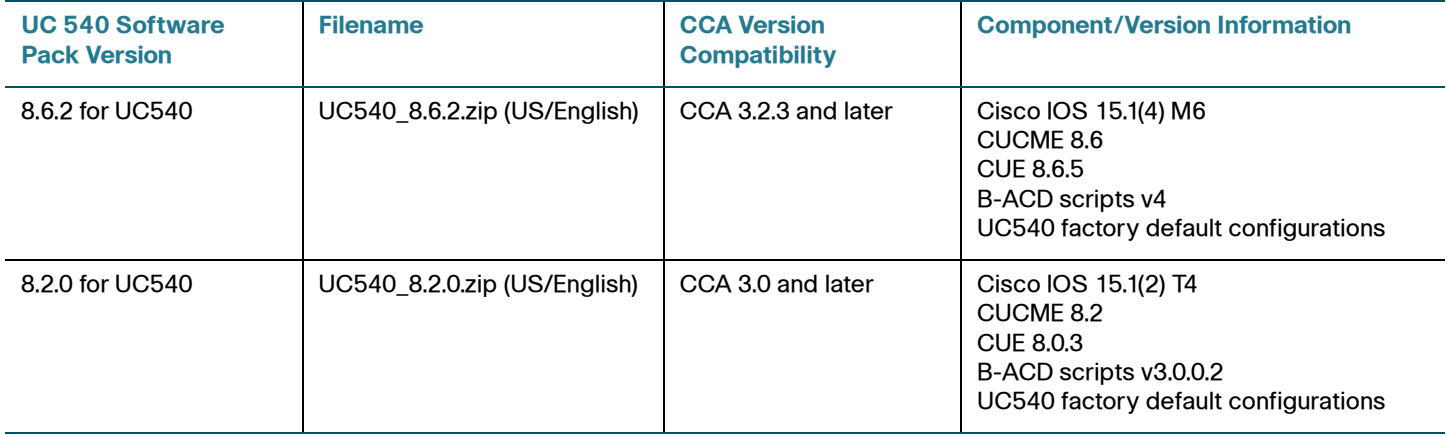

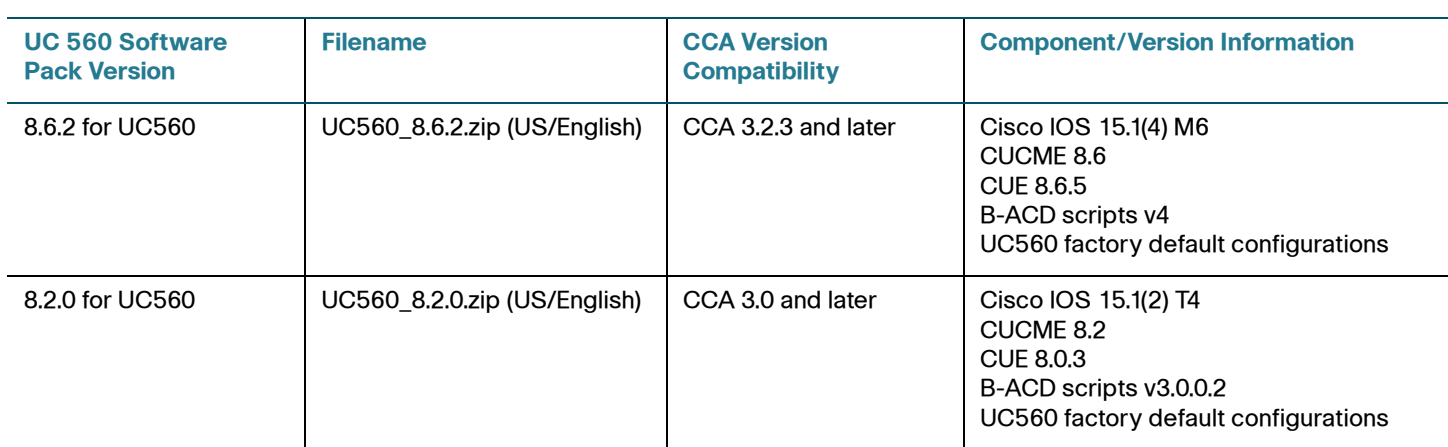

### <span id="page-14-0"></span>**Table 4 Cisco UC560 Software Packages**

### **IP Phone Firmware Loads**

**Table 5** lists the firmware releases required for the IP Phones that Cisco Configuration Assistant manages. This table lists phone firmware loads that are included with the UC500 software packs and have been validated for use with CCA. If instructed to install a later version of phone firmware to resolve a support issue, use the CCA Phone Load Management window or drag-and-drop phone upgrade feature to install the phone firmware.

This most recent list of phone firmware loads is located at: <https://supportforums.cisco.com/docs/DOC-9827>

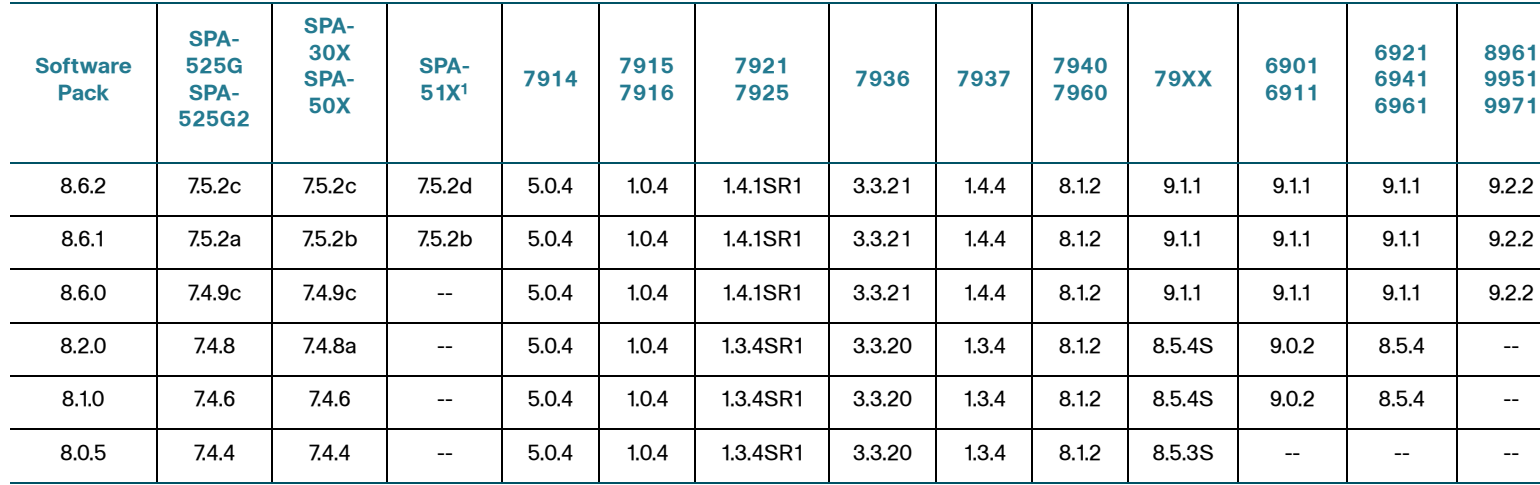

### **Table 5 Cisco IP Phone Firmware Loads**

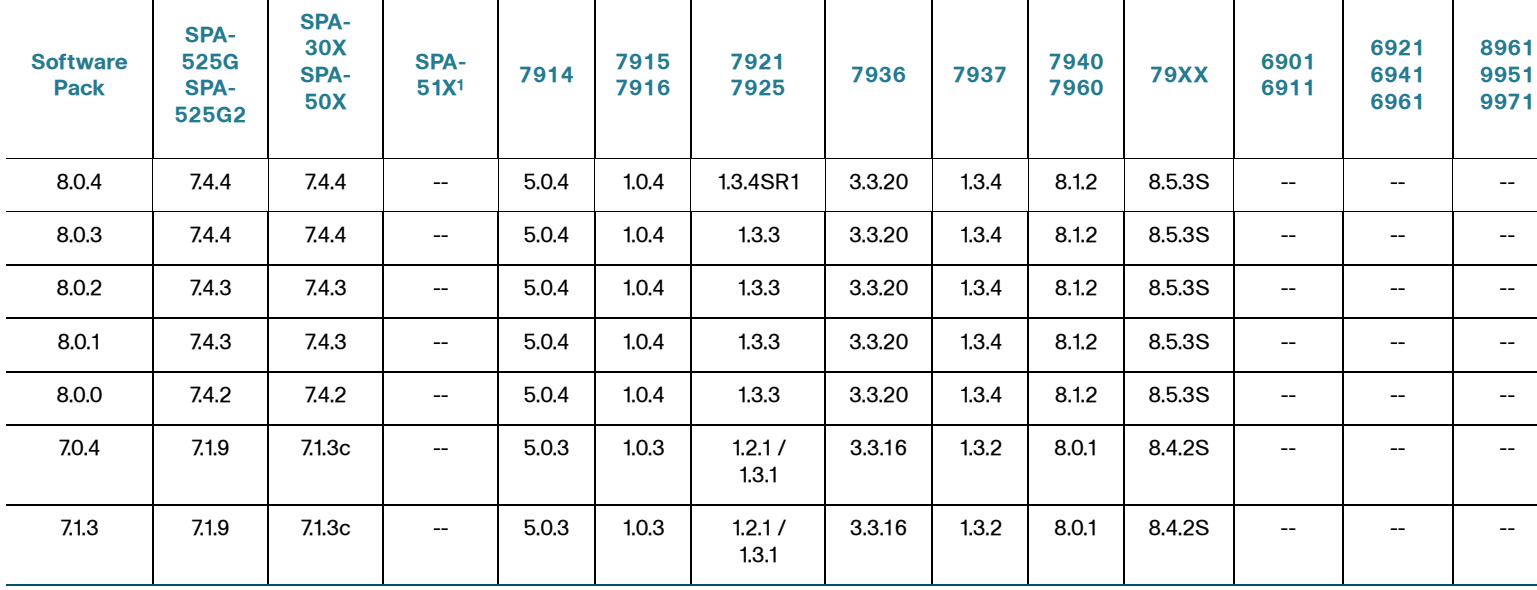

### **Table 5 Cisco IP Phone Firmware Loads**

1.

## **Upgrading the UC500 and Installing Device Software**

To upgrade software on the UC500 and other devices using CCA, choose **Maintenance** > **Software Upgrade**.

For instructions on how to upgrade software on Cisco UC500 Series platforms, see the CCA online help or the Cisco Configuration Assistant (CCA) Smart Business Communications System Administrator Guide, available on Cisco.com.

# <span id="page-15-0"></span>**Minimum Cisco IOS Releases and Device Firmware Versions**

**[Table 6](#page-15-1)** lists the minimum software releases required for the devices that Cisco Configuration Assistant manages.

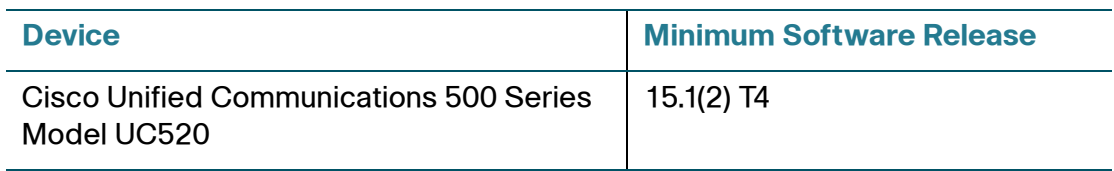

#### <span id="page-15-1"></span>**Table 6 Minimum Cisco IOS Release or Firmware Required**

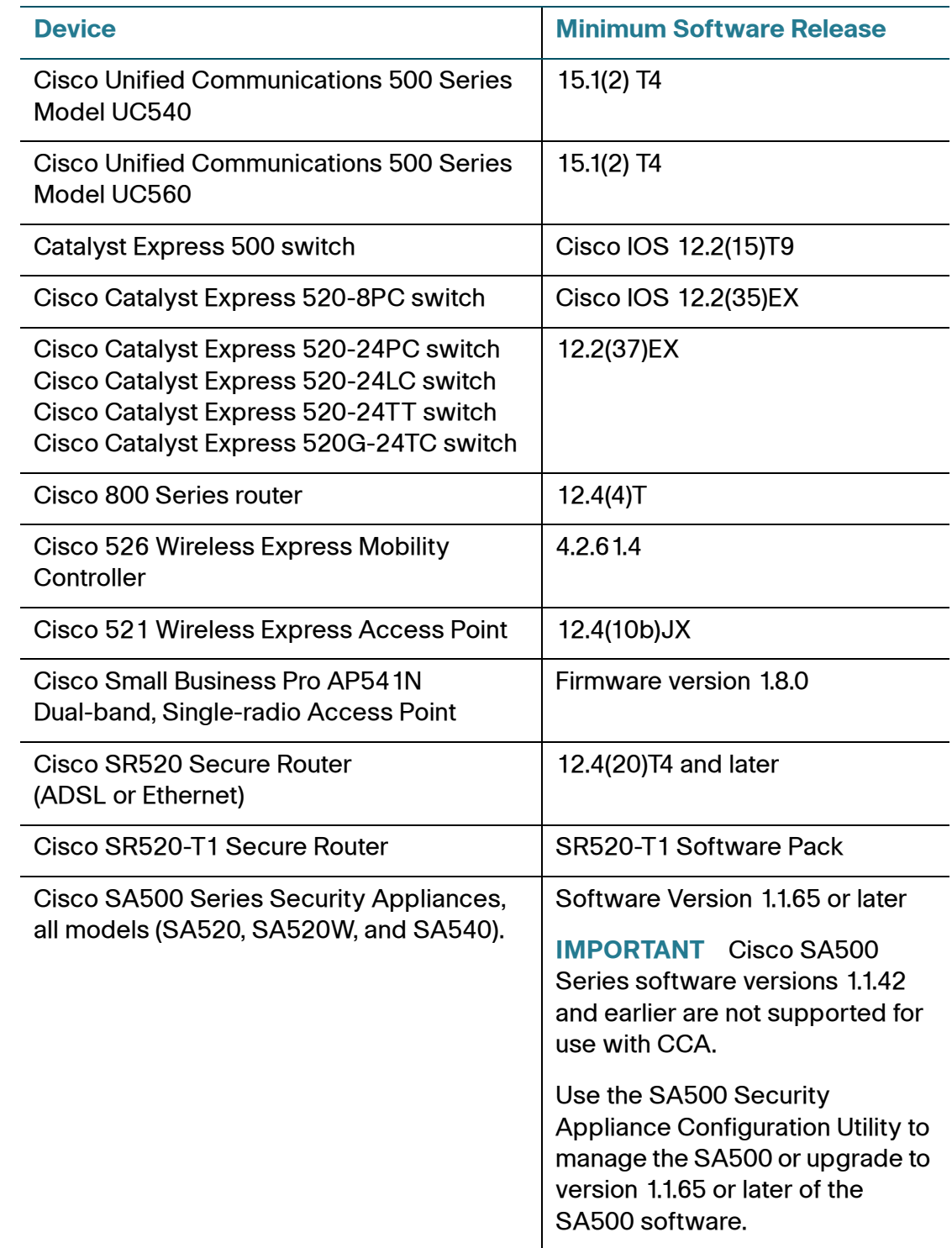

### **Table 6 Minimum Cisco IOS Release or Firmware Required**

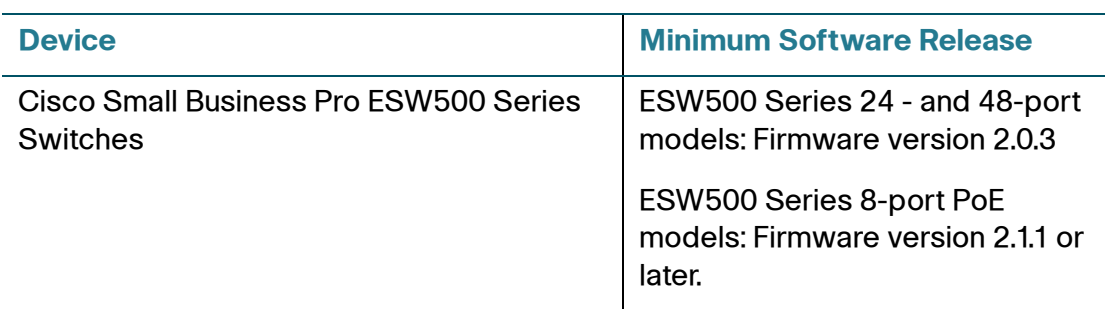

### **Table 6 Minimum Cisco IOS Release or Firmware Required**

# <span id="page-17-0"></span>**Limitations and Restrictions**

These limitations and restrictions apply:

- IOS Limitations (when upgrading from pre-8.6.0 software pack)
	- After upgrading software pack to 8.6.x, or later, the UC500 self-signed certificate will be corrupt. If you are unable to connect to your UC500 using CCA, try connecting using tab Hostname / IP address after setting HTTP protocol to "HTTP" in the Advanced Options tab. Then press the Connect button. In addition, any SPA525 phones that are connected using SSL VPN will fail to connect. You must regenerate certificates by going to Configure > Security > SSL VPN and click the "Regenerate Certificate" button (CSCty07520, CSCtz36465).
	- Passwords in the current IOS version in sofware pack 8.6.x, or later, use an encryption method that is not backwards compatible with older IOS versions. When attempting an IOS downgrade, the username/password will be reset to factory default of **cisco/cisco** (CSCtz27359, CSCtz27359).
- CUE Limitations
	- In rare instances, the voice mail disk usage may increase suddenly leading to voice mail failure. If you encounter this failure, contact the Small Business Support Center.
	- In rare instances, under sustained high call volume for several days, the voice mail system may restart without warning. If this happens, the voice mail system will not be available for a few minutes; however, it will come back online without intervention. Contact the Small Business Support Center if this occurs.
- Cisco phones CP8961 / CP9951 / CP9971
	- These phones have limited feature support; these are the only features that are supported:
		- Topology View
		- Extension Mobility
		- Voicemail
		- Auto Attendant
		- Dial by name
		- Blast group
		- Dial Plan
		- Normal Lines
	- These phones are not supported with Teleworker nor Multisite environments.
	- There is no support for these phones in the Telephony Setup Wizard (TSW).
	- Cisco Unified IP Color Expansion Modules (sidecars) are not supported.
- Cisco Jabber for iPhone
	- DTMF tones orginating from Jabber for iPhone are not recognized by Cisco Unity Express and some SIP service provides. To fix this issue, log in to the UC500 using SSH/Telnet and enter the command:

#### dtmf-relay rtp-nte sip-kpml

under the voice register pool for Cisco Jabber. (CSCts87199).

- The feature set of this application is limited when used with the UC500. A shared line cannot be created between Cisco Jabber and a desk phone.
- This application has limited feature support;These are the only features that are supported:
	- Voicemail
	- Auto Attendant
	- Dial by name
	- Blast group
	- Dial Plan
	- Normal Lines
- This application is not supported with Telworker or Multisite environments.

- There is no support for this application in the Telephony Setup Wizard.
- For best voice quality, the iPhone should always be associated with the Voice Wireless LAN SSID. Heavy data usage on the iPhone may cause voice quality issues on WLAN.
- Voice quality is not guaranteed on Cisco Jabber.
- [For more information on Cisco Jabber, see](https://supportforums.cisco.com/docs/DOC-24508) [h](https://supportforums.cisco.com/docs/DOC-24508)ttps://supportforums.cisco.com/docs/DOC-24508.
- SPA8000 / SPA8800
	- Only one SPA8000 or SPA8800 gateway can be configured and connected to the UC500.
	- Only FXS ports are supported for configuration through CCA.
	- These devices are not supported with Teleworker nor Multisite environments.
	- There is no support for these devices in the Telephony Setup Wizard.
	- For more information on the SPA8000 / SPA8800, see *Configuring SPA8800 / SPA8000 with the Cisco UC500*[,](https://supportforums.cisco.com/docs/DOC-24912) [h](https://supportforums.cisco.com/docs/DOC-24912)ttps://supportforums.cisco.com/docs/DOC-24912.
- Windows 7
	- Windows 7 provides Network Offload Support, which allows network adapters to share network tasks with the CPU. One such task is calculating and assigning checksums before sending packets over the network. However, some network adapters fail to provide the correct checksum while files are being transferred during CCA backup, restore, and upgrade operations. It is recommended to disable checksum offloading if issues are encountered after all other CCA troubleshooting steps have been taken, and the network adapter firmware has been updated to its latest version. On Windows PC, go to Network and Sharing Center > Change Adapter Settings > Connection > Properties > Configure > Advanced > Disable TCP Checksum offload (IPv4).

### **Notes**

The following notes apply to Cisco Configuration Assistant 2.0 and later:

• When you start Cisco Configuration Assistant, Java determines whether the resources it needs are available.

If they are not, Java displays the message Could not create Java Virtual machine, and the session ends. To overcome this problem, open the file C:\Program Files\Cisco Systems\CiscoSMB\Cisco Configuration Assistant\startup\startup.properties (the default installation path), and modify this entry:

JVM\_MAXIMUM\_HEAP=1024m

Replace 1024m with 512m.

This problem can occur on PCs with lesser specifications.

• If the Cisco Configuration Assistant InstallShield Wizard fails to start, it is likely there is a problem with the temporary folder location defined through the environment variables TMP and TEMP. Assign a correct temporary folder location to fix this problem.

## <span id="page-20-0"></span>**Resolving Cisco Model 79xx Phone Upgrade Issues**

After installing a UC500 software pack that contains version 8.5(3) phone firmware for Cisco Model 79xx IP phones, Model 79xx phones being upgraded from firmware versions prior to 8.5(2) may not register, or may register but still be running an older version of the phone firmware. When the phone attempts to upgrade to 8.5(3), you may see the message "Auth Fail" displayed on the phone.

This is due to a known issue with Model 79xx IP phones (the issue is documented in the Cisco Unified IP Phone Release Notes for Firmware Release 8.5(3) (SCCP and SIP ([www.cisco.com/en/US/docs/voice\\_ip\\_comm/cuipph/firmware/8\\_5\\_3/](http://www.cisco.com/en/US/docs/voice_ip_comm/cuipph/firmware/8_5_3/english/release/notes/7900_853.html#wp57602) [english/release/notes/7900\\_853.html#wp57602](http://www.cisco.com/en/US/docs/voice_ip_comm/cuipph/firmware/8_5_3/english/release/notes/7900_853.html#wp57602)).

For all SCCP firmware upgrades from firmware release versions earlier than 8.3(3) to version 8.5(3) or later, you must first upgrade your firmware to version 8.5(2). Once you have upgraded to version 8.5(2), you can upgrade your IP Phone to version 8.5(3) or later. The problem affects these CCA-supported phone models:

- Model 7975, 7970, and 7971
- Models 7945 and 7965
- Models 7942 and 7962

- Models 7941 and 7961
- Models 7906 and 7911
- Model 7931

Perform the procedure in this section to correct the problem by upgrading the phones to an intermediate load before upgrading them to version 8.5(3) firmware.

#### **Before You Begin—Download the 8.5(2) Phone Firmware**

Download the 8.5(2) phone firmware .zip file for each model phone that must be upgraded. This is the intermediate load that will be used.

**IMPORTANT** You must download the 8.5(2) version of the phone firmware. The 8.5.2SR1 load cannot be used for this purpose.

To locate the 8.5(2) version of the SCCP (Skinny Client Control Protocol) version of the firmware for the desired phone models, follow these steps.

- **STEP 1** Log in to Cisco.com (you must have a Cisco.com login to download phone firmware).
- **STEP 2** Open a Web browser and go to [www.cisco.com/go/software.](http://www.cisco.com/go/software)
- **STEP 3** On the Download Software page, choose **Voice and Unified Communications** > **IP Telephony** > **IP Phones** > **Cisco Unified IP Phone 7900 Series** > **Cisco Unified IP Phone** <79xx>.
- **STEP 4** Click the **Skinny Client Control Protocol (SCCP) Software** link.
- **STEP 5** In the **Search Release** field, enter **8.5(2)** and click **Go**.
- **STEP 6** Click the link to the 8.5(2) software.
- **STEP 7** Download the .zip file for the selected model. For example, the filename for Model 7975 phones is **cmterm-7975-sccp.8-5-2.zip**.
- **STEP 8** Repeat these steps to download 8.5(2) firmware for each of the phone models to be upgraded.

#### **Upgrading the Phone Firmware**

Perform these steps to upgrade the affected Model 79xx phones with version 8.5(2) firmware as an intermediate step and then upgrade them to version 8.5(3) firmware.

**IMPORTANT** The embedded TFTP server in CCA is used for drag-and-drop file uploads. Before performing the upgrade, disable any third-party TFTP services running on your PC and check the firewall and network security settings on your PC to make sure that TFTP packets can be transmitted between your PC and the UC500.

- **STEP 1** Launch CCA and open the Topology view.
- **STEP 2** Drag and drop the .zip file with the 8.5(2) phone firmware onto the UC500 icon in the Topology view.

Do not change the .zip file name or unzip the file.

**STEP 3** In the File Upload dialog, click **Upload**.

CCA extracts the files from the .zip archive and copies them to a temporary directory on the UC500 flash. If there are any TFTP and load configurations for 8.5(3), these are replaced with the intermediate 8.5(2) load and files.

The Phone Firmware Update dialog shows the progress of the upload. Once the files are copied to the flash, CCA displays the following message:

"Disconnect all Cisco Model <Model\_Number> IP phones, and then reconnect them. Wait until the phone firmware upgrade completes, then click **OK** to continue."

**STEP 4** Disconnect and then immediately reconnect the indicated phones. Wait for the upgrade to complete on all the indicated phones.

> **IMPORTANT** Do not click **OK** until all of the affected phones have upgraded their firmware and re-registered. The upgrade takes at least 10 - 11 minutes and the phones will restart. To verify that the interim load has been installed, press the **settings** button on the phone and navigate to **Settings** > **Status** > **Firmware Versions** > **Load File**. The interim load filename is SCCP45.8-5.2S.

After the interim upgrade completes, CCA removes the interim 8.5(2) TFTP and load commands, replaces them with the 8.5(3) TFTP and load commands, and then issues a reload/reset command to the phones to load the 8.5(3) firmware. Once the final reload and reset completes, the phones will be upgraded to the 8.5(3) firmware and re-register with the UC500.

**STEP 5** Repeat these steps for each different phone firmware .zip file.

# <span id="page-23-0"></span>**Cisco SBCS Features Supported Within CCA**

The Cisco Smart Business Communications System Feature Reference Guide provides guidance to partners on the features that can be configured using the latest releases of CCA. The information is categorized by Voice, Switching, Wireless, and Security.

This guide is available on the Resources tab on the main Cisco Smart Business Communications product page [\(www.cisco.com/go/sbcs\)](http://www.cisco.com/go/sbcs). From within CCA you can choose **Partner Connection** > **SBCS Feature Guide** to access the guide.

# <span id="page-23-1"></span>**Open Caveats**

This section describes the open caveats that could create unexpected activity in this software release.

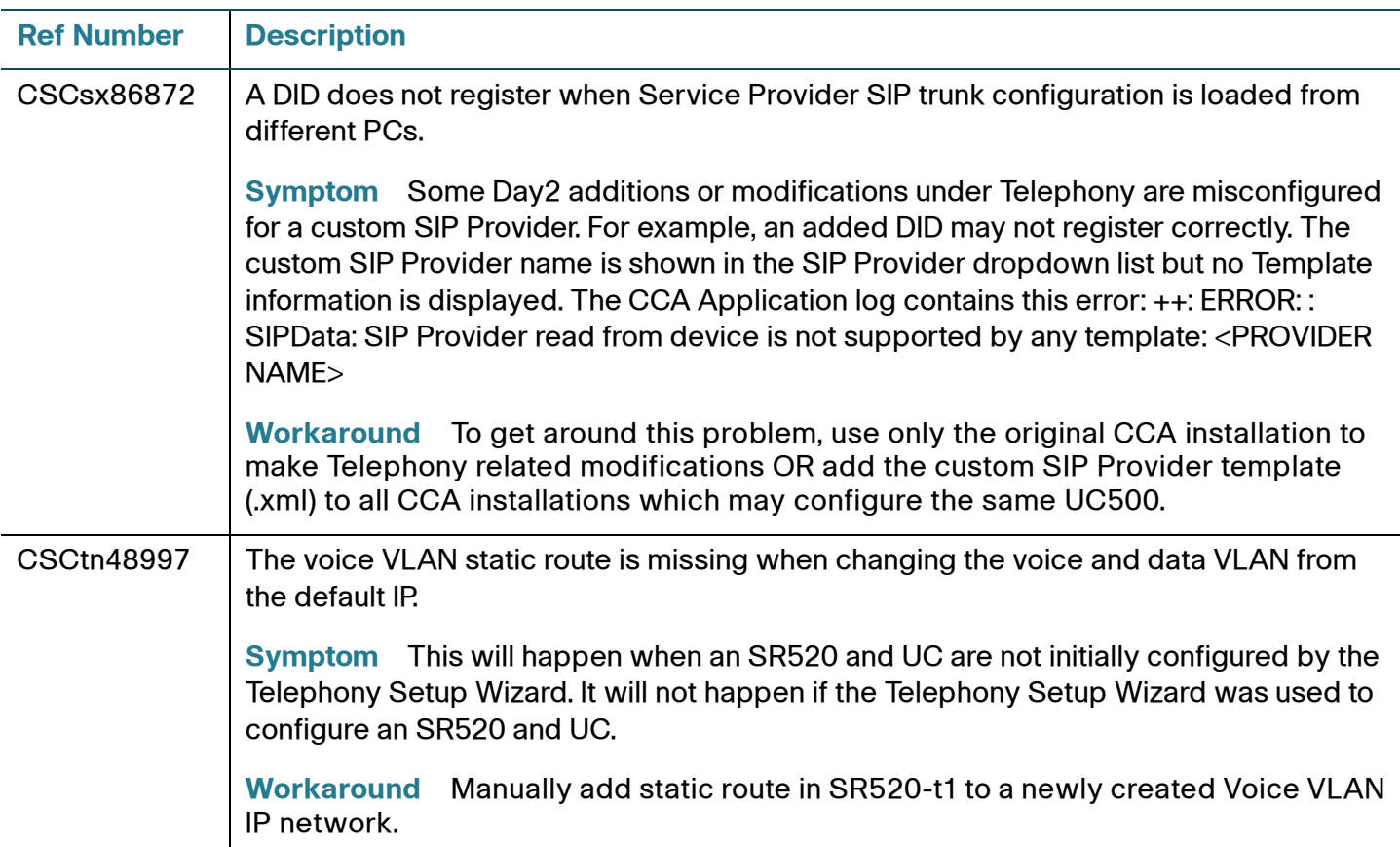

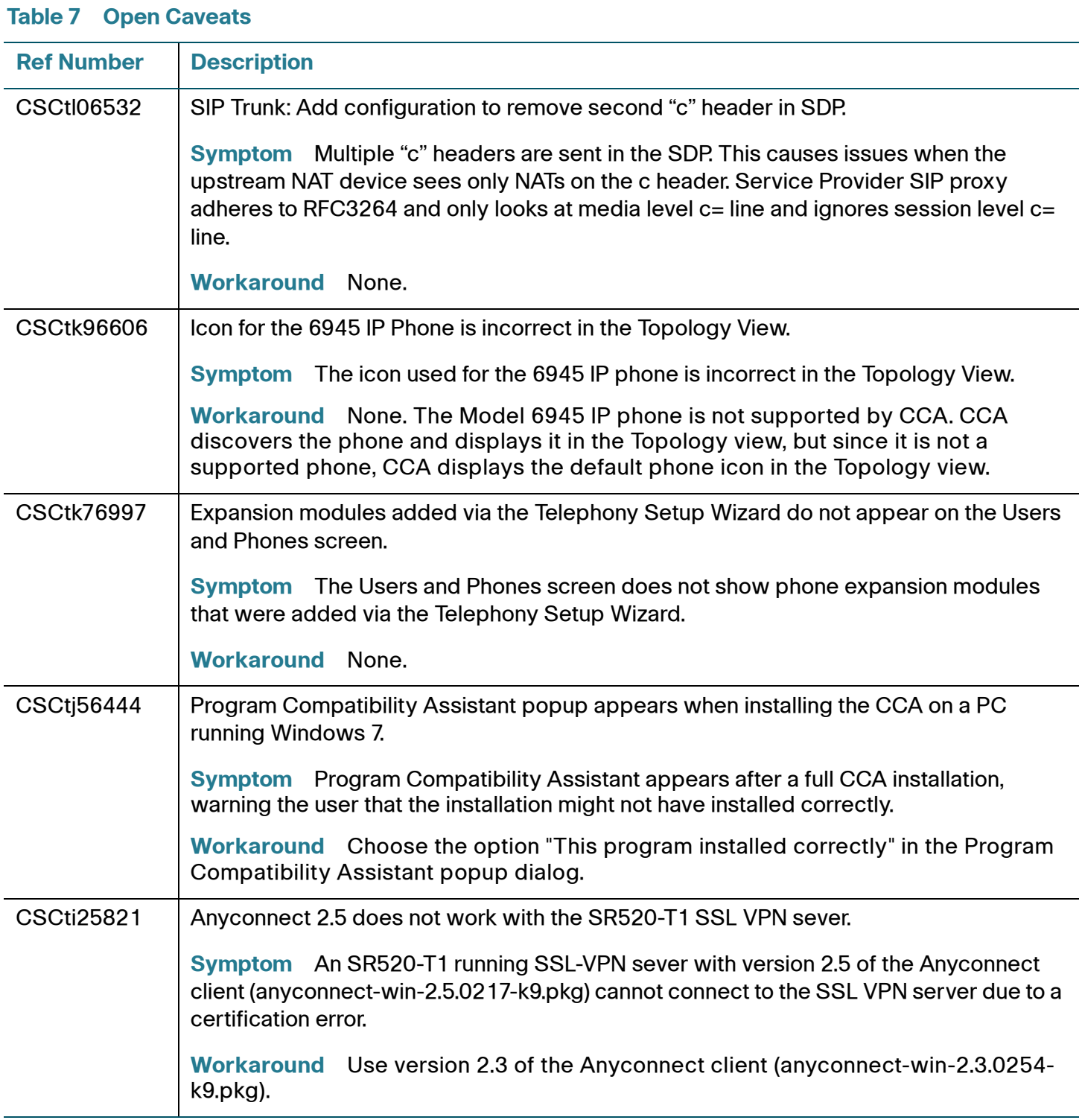

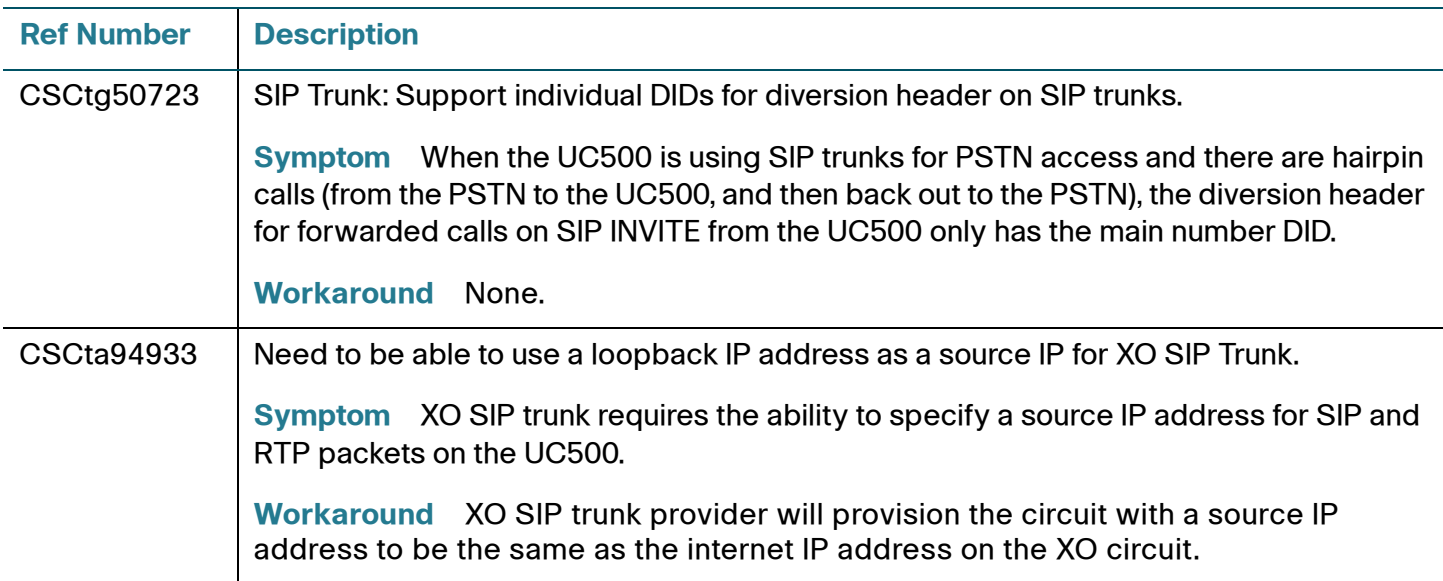

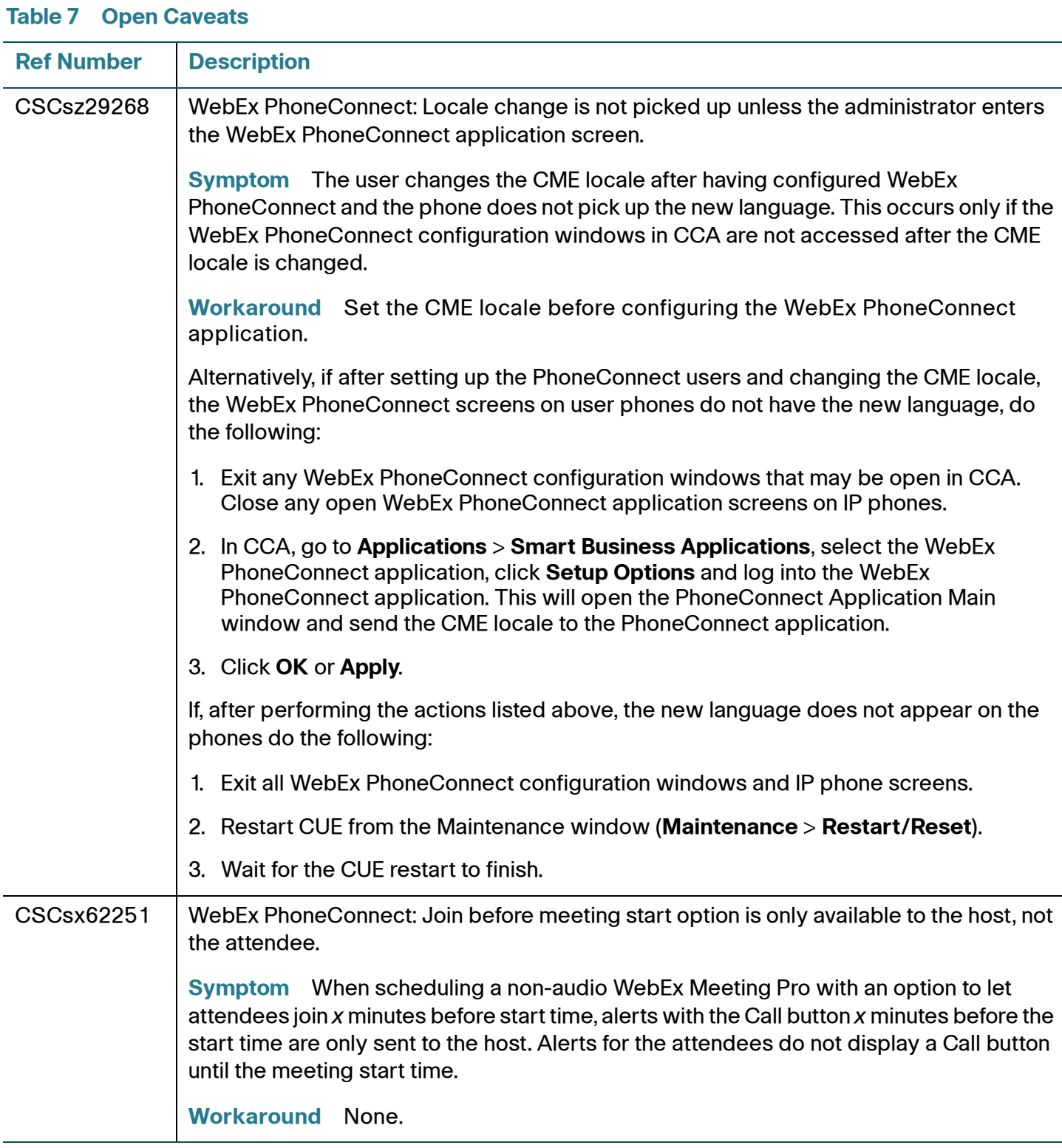

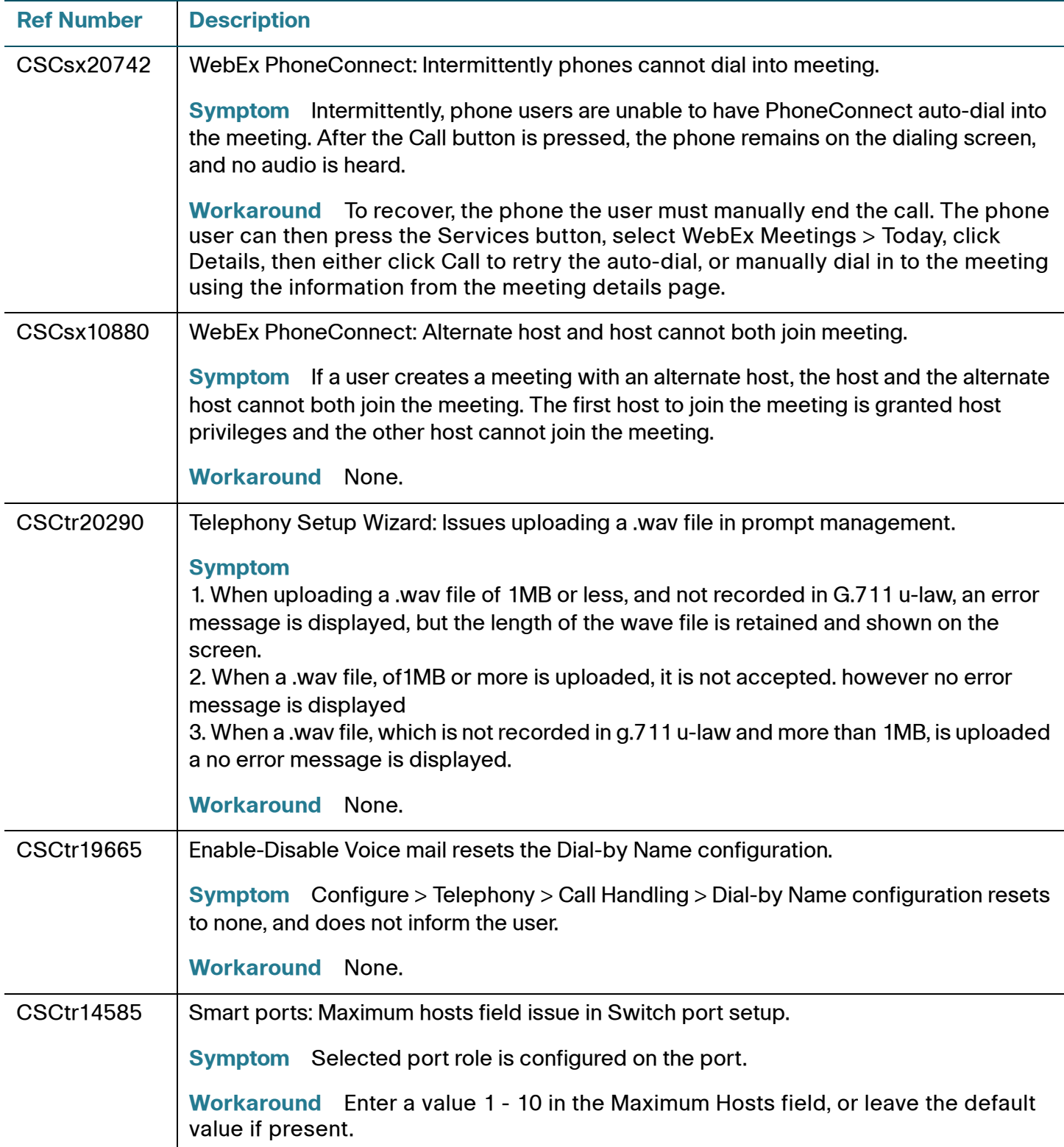

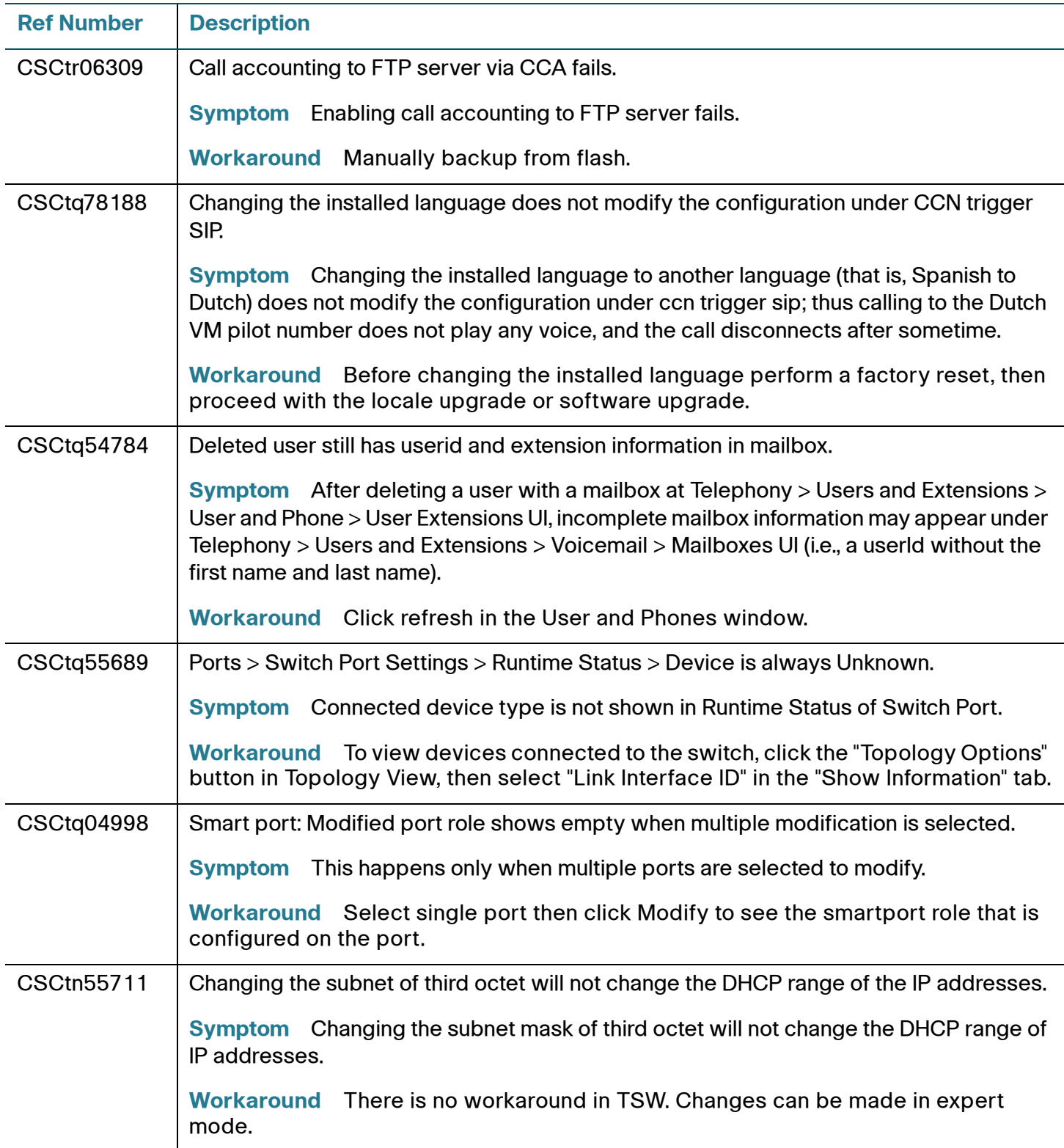

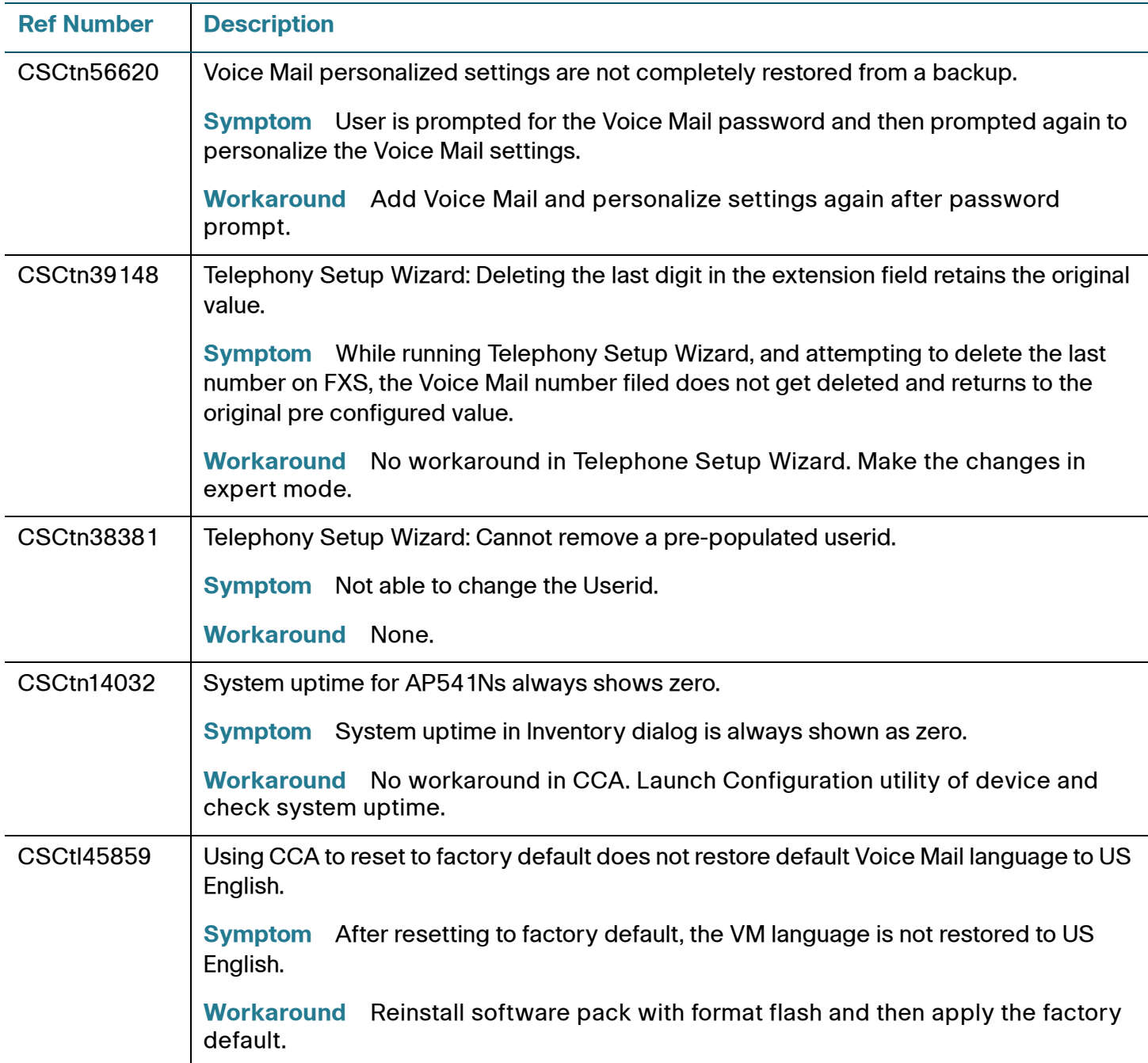

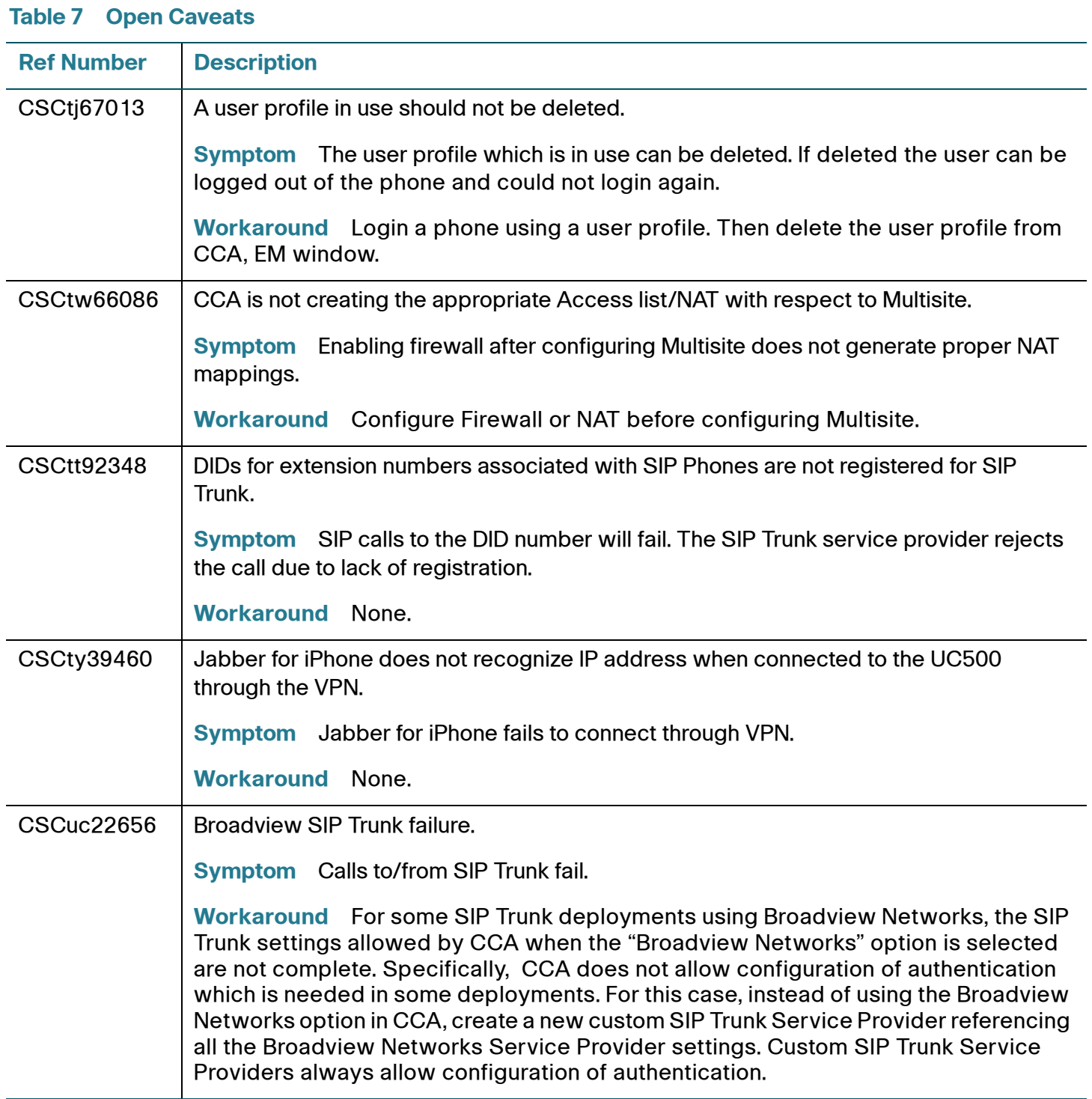

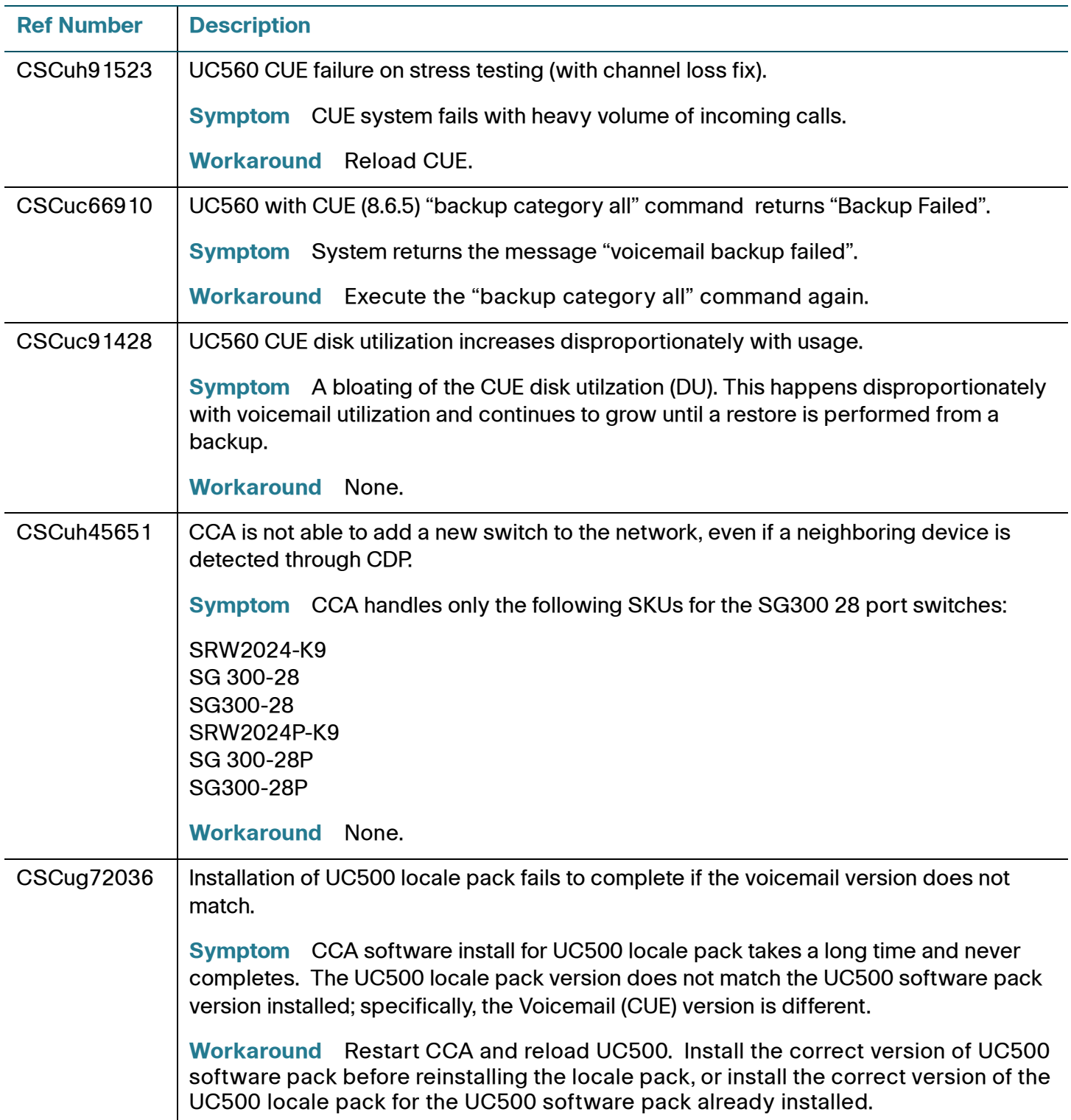

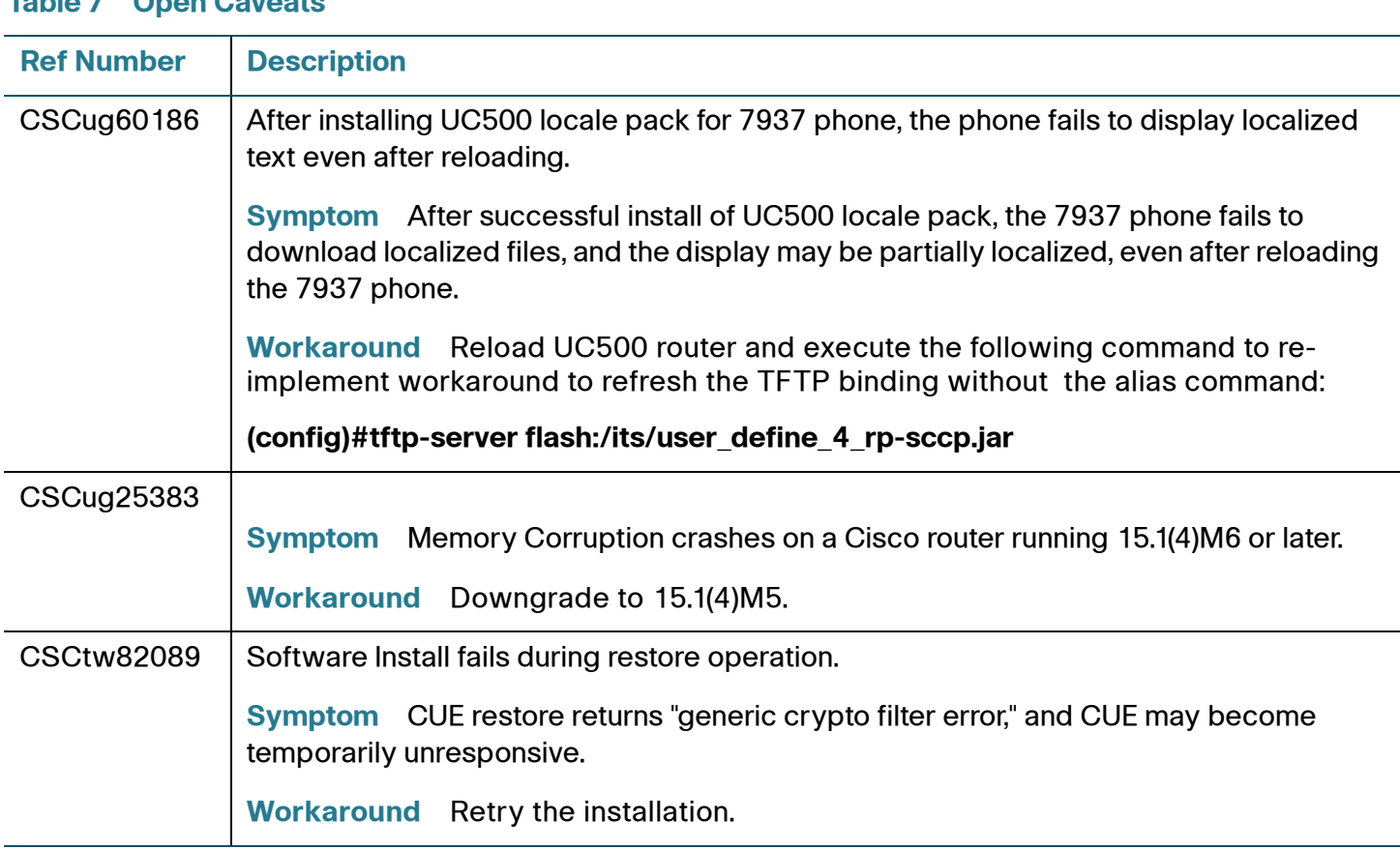

### **Table 7 Open Caveats**

# <span id="page-32-0"></span>**Resolved Caveats**

This section describes the resolved caveats for the current release.

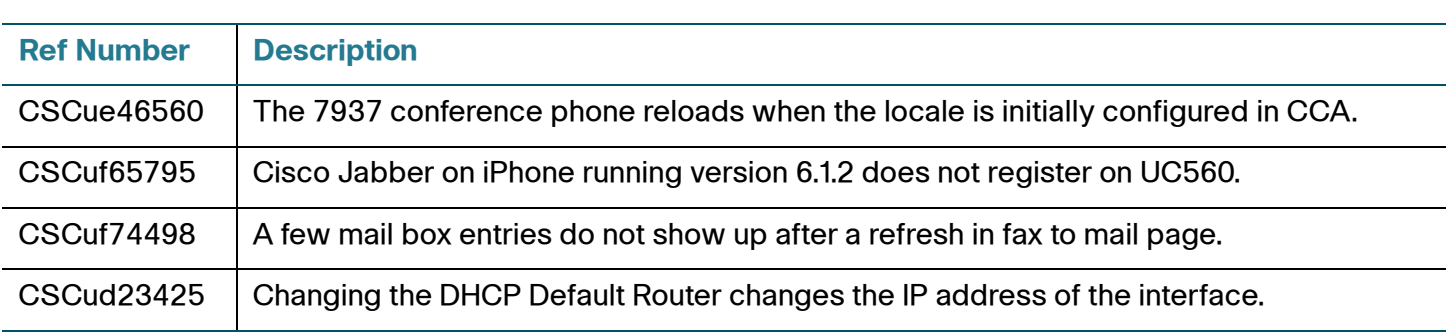

### **Table 8 Resolved Caveats**

### **Table 8 Resolved Caveats**

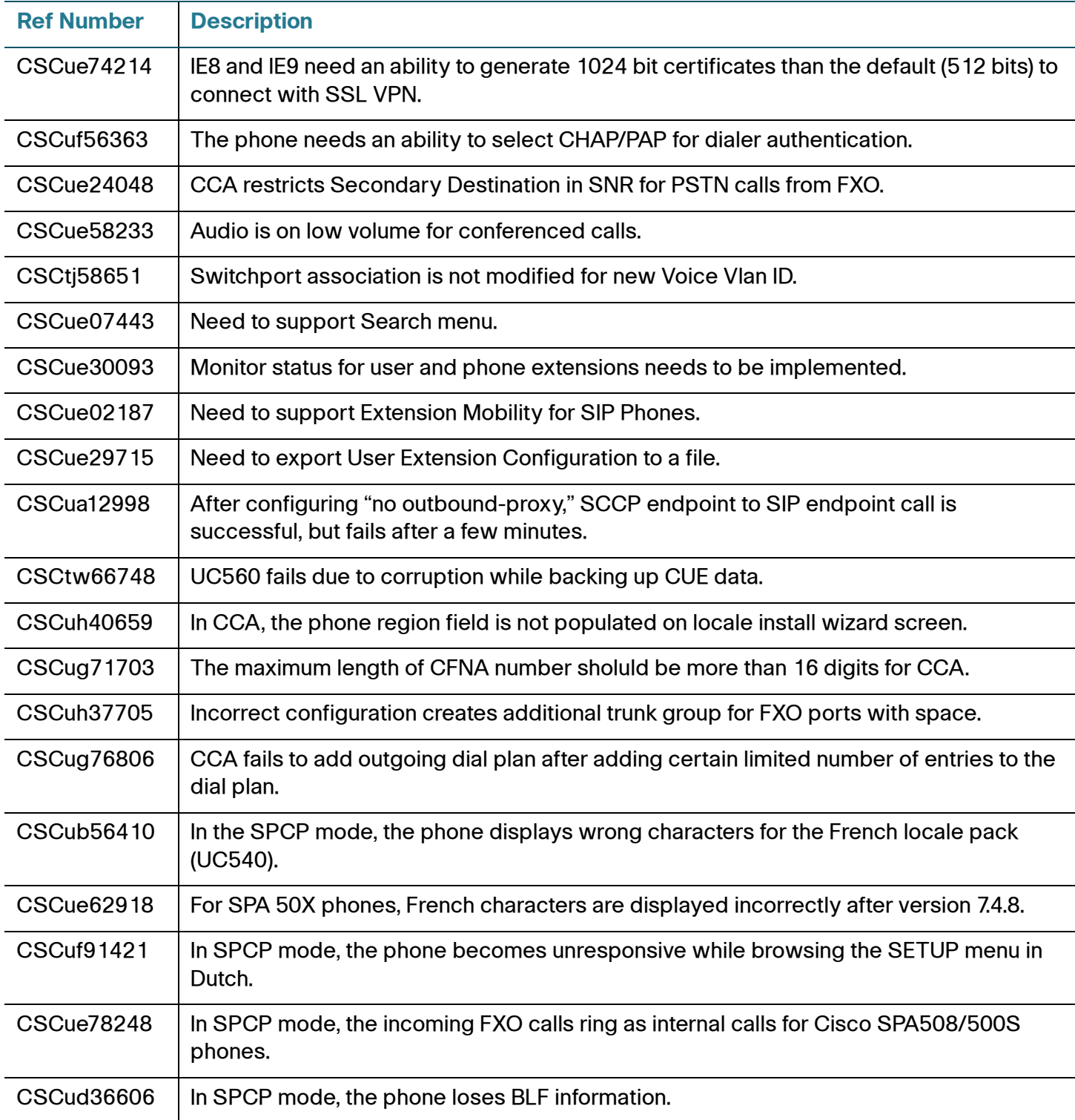

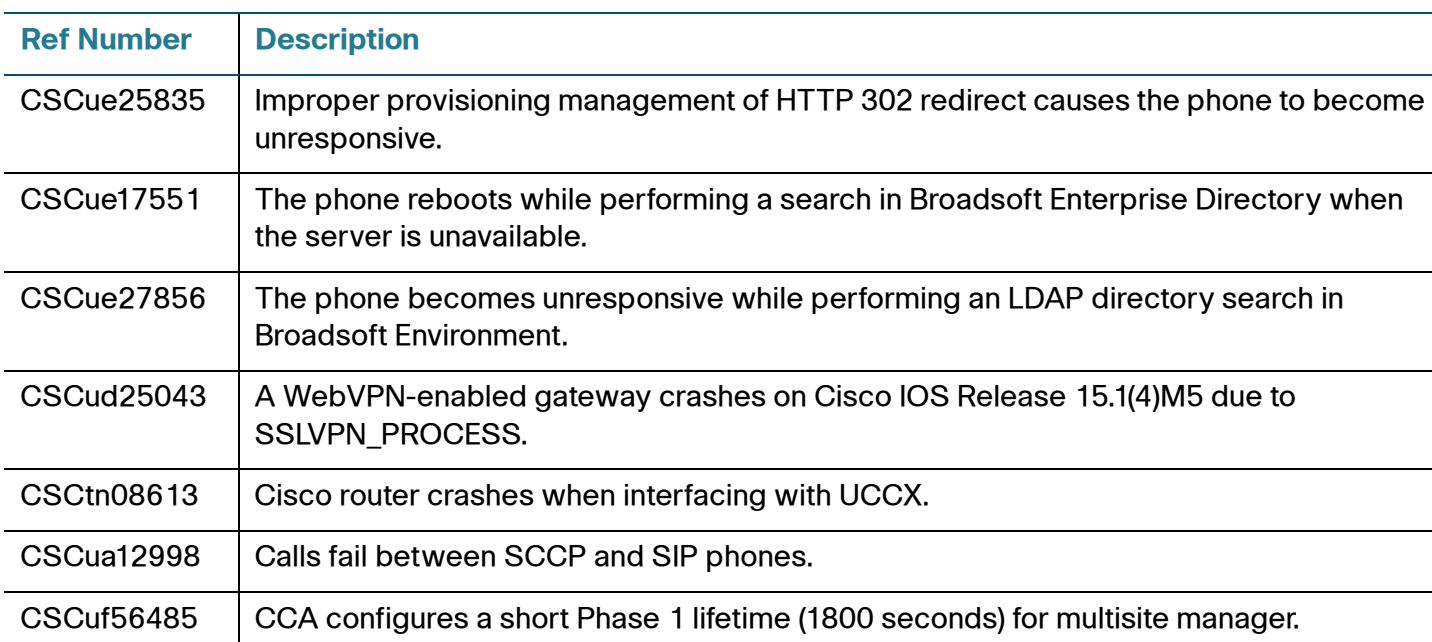

# <span id="page-34-0"></span>**Cisco Unified Communications 500 Series Configuration Support Policy**

Information about Cisco Unified Communications 500 Series Configuration Support Policy is available at:

<https://supportforums.cisco.com/docs/DOC-14855>

**NOTE:** Requires partner login to access.

# <span id="page-34-1"></span>**Cisco Small Business Support Community**

The Cisco Small Business Support Community site provides resources to assist VARs and Partners with design, implementation, and maintenance for Cisco SBCS platforms. To access the Cisco Small Business Support Community, point your web browser to the following URL:

[www.cisco.com/go/smallbizsupport](http://www.cisco.com/go/smallbizsupport)

**Table 8 Resolved Caveats**

# <span id="page-35-0"></span>**Documentation for Cisco Configuration Assistant**

The following documentation is provided for Cisco Configuration Assistant:

• Cisco Configuration Assistant Smart Business Communications System Administrator Guide, a comprehensive, end-to-end guide that covers all features and configuration tasks that can be performed using CCA.

The administration guide is also available in PDF format through the online help system in CCA.

- Online help. To access online help, click the Help button provided in CCA windows and dialogs, choose **Help** > **Contents** from the menubar, or press F1 to display Help for the active window.
- These release notes.

To access documentation for Cisco Configuration Assistant on Cisco.com, visit the following URL:

[www.cisco.com/en/US/products/ps7287/tsd\\_products\\_support\\_series\\_home.html](http://www.cisco.com/en/US/products/ps7287/tsd_products_support_series_home.html)

# <span id="page-35-1"></span>**Documentation Addendum**

The following items are updates to documentation since version 3.2.1.

- The following fields were added to the **Configure Telephony** > **System** > **Region** page.
	- Date Format: Configures the date format on the SIP phones. From the drop down, select the format that you want to use for the date format.
	- **Time Format:** Configures the time format on the SIP phones. From the drop down, select the time format that you want to use for the time format.

# <span id="page-36-0"></span>**Where to Go From Here**

Cisco provides a wide range of resources to help you and your customer obtain the full benefits of Cisco Configuration Assistant.

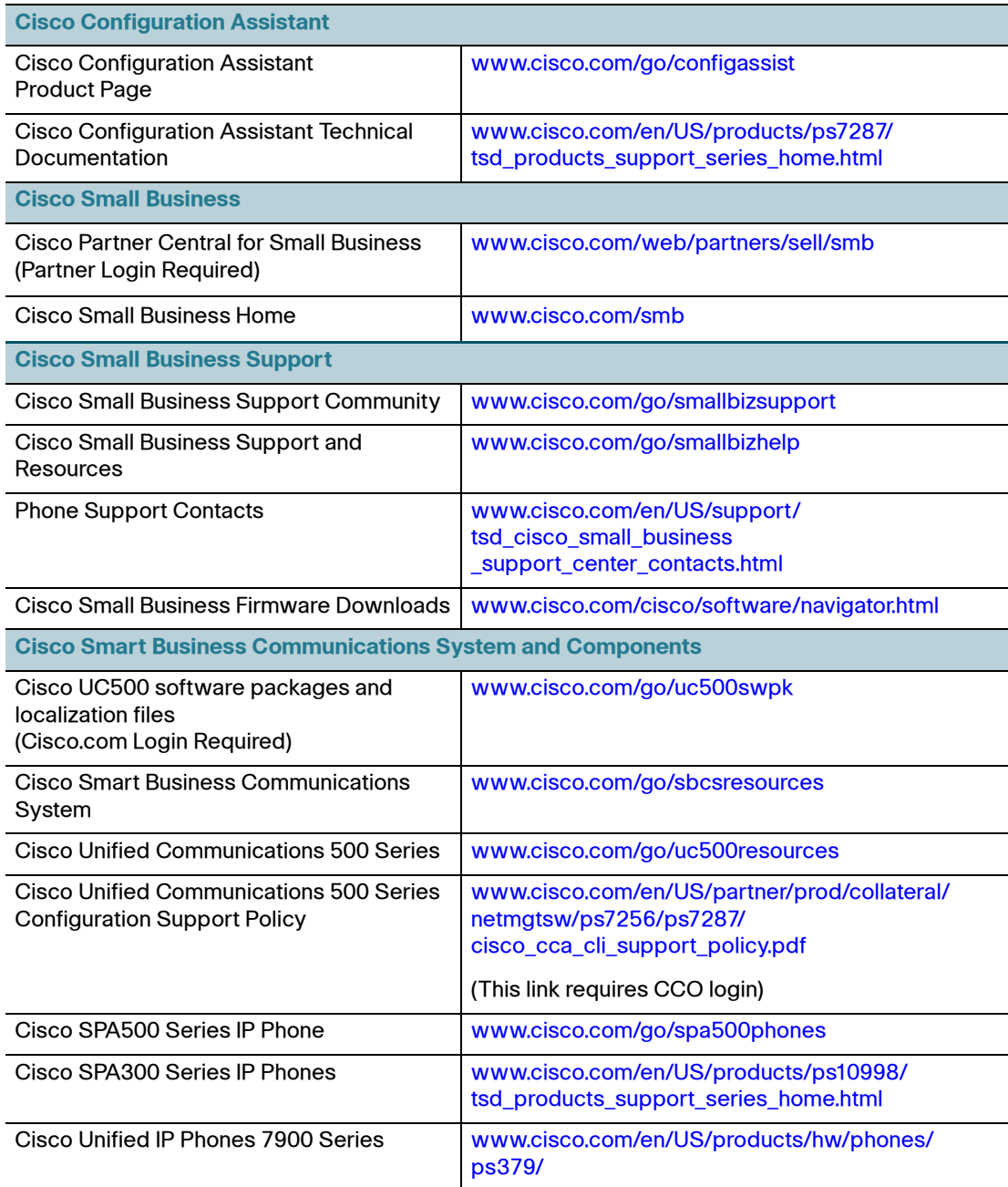

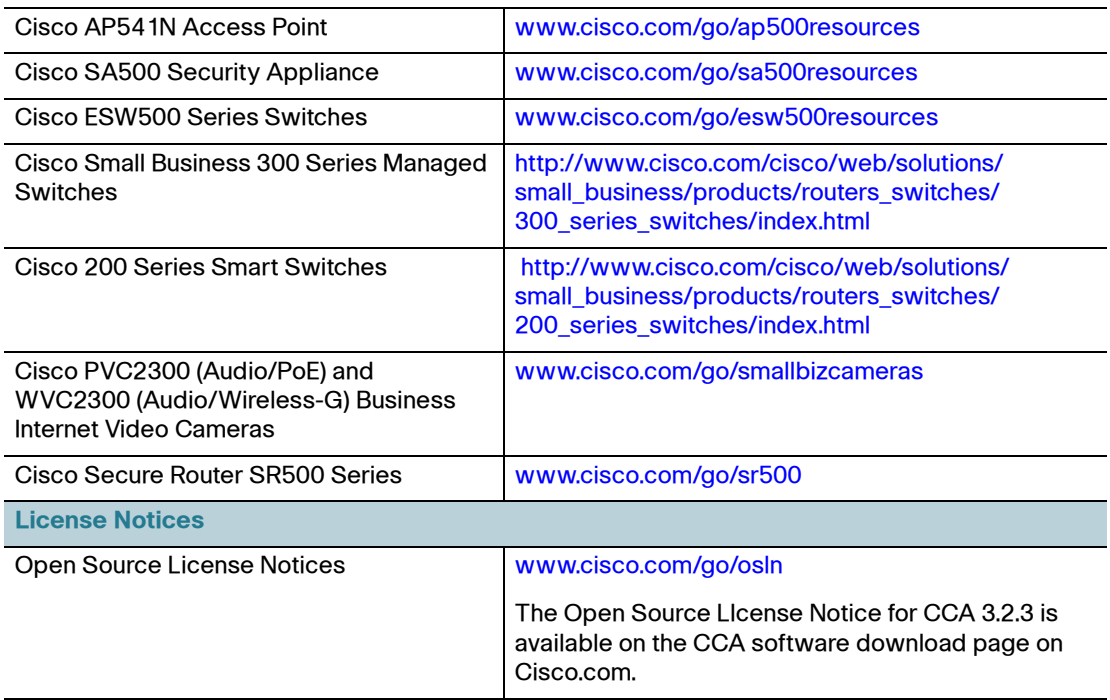

Any Internet Protocol (IP) addresses used in this document are not intended to be actual addresses. Any examples, command display output, and figures included in the document are shown for illustrative purposes only. Any use of actual IP addresses in illustrative content is unintentional and coincidental.

Cisco and the Cisco logo are trademarks or registered trademarks of Cisco and/or its affiliates in the U.S. and other countries. To view a list of Cisco trademarks, go to this URL: **[www.cisco.com/go/trademarks](http://www.cisco.com/go/trademarks)**. Thirdparty trademarks mentioned are the property of their respective owners. The use of the word partner does not imply a partnership relationship between Cisco and any other company. (1110R)

© 2013 Cisco Systems, Inc. All rights reserved.

OL-25658-04